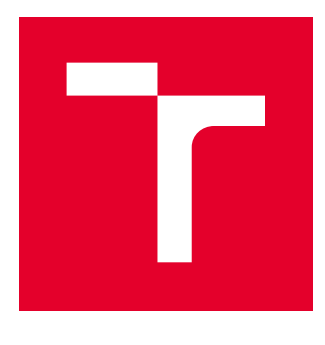

# **VYSOKÉ UČENÍ TECHNICKÉ V BRNĚ**

BRNO UNIVERSITY OF TECHNOLOGY

## FAKULTA STROJNÍHO INŽENÝRSTVÍ

**FACULTY OF MECHANICAL ENGINEERING** 

## ÚSTAV VÝROBNÍCH STROJŮ, SYSTÉMŮ A ROBOTIKY

**INSTITUTE OF PRODUCTION MACHINES, SYSTEMS AND ROBOTICS** 

# VIRTUÁLNÍ PROTOTYPOVÁNÍ V OBLASTI VÝROBNÍCH **STROJŮ**

**VIRTUAL PROTOTYPING FOR MACHINE TOOLS** 

**BAKALÁŘSKÁ PRÁCE BACHELOR'S THESIS** 

**AUTOR PRÁCE AUTHOR** 

**Roman Klement** 

**VEDOUCÍ PRÁCE SUPERVISOR** 

Ing. Dominik Hermanský

**BRNO 2017** 

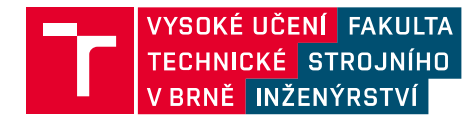

# Zadání bakalářské práce

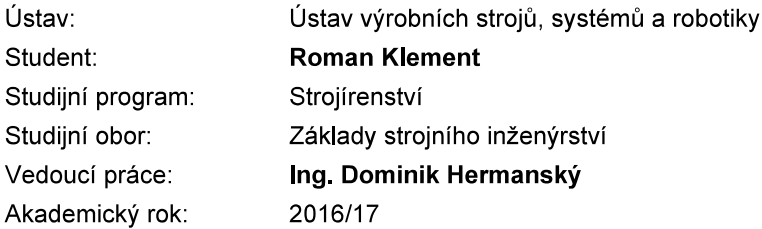

Ředitel ústavu Vám v souladu se zákonem č.111/1998 o vysokých školách a se Studijním a zkušebním řádem VUT v Brně určuje následující téma bakalářské práce:

## Virtuální prototypování v oblasti výrobních strojů

### Stručná charakteristika problematiky úkolu:

Virtuální prototypování slouží pro vyhodnocení chovaní stroje v předvýrobní fáze. Na základě získaných výsledků je možné optimalizovat konstrukci. Přemetem zadání je popis dostupných možností v oblasti prototypování výrobních strojů. V návaznosti na rešerši bude vypracován jednoduchý virtuální model obráběcího stroje.

### Cíle bakalářské práce:

- Rešerše v oblasti virtuálního prototypování obráběcího stroje
- Popis aktuálních trendů v oblasti virtualizace
- Popis propojení problematiky s pojmem Industry 4.0
- Praktická optimalizace kinematické konfigurace stroje model

### Seznam doporučené literatury:

MAREK, Jiří. Konstrukce CNC obráběcích strojů III. 1. vyd. Praha: MM publishing, s.r.o., 2014. MM speciál. ISBN 978-80-260-6780-1.

JANÍČEK, Přemysl a Emanuel ONDRÁČEK. Řešení problémů modelováním: téměř nic o téměř všem. Vyd. 1. Brno: PC-DIR, 1998. Učební texty vysokých škol. ISBN 80-214-1233-X.

JANÍČEK, Přemysl a Jiří MAREK. Expertní inženýrství v systémovém pojetí: téměř nic o téměř všem. 1. vyd. Praha: Grada, 2013. Expert (Grada). ISBN 978-80-247-4127-7.

Termín odevzdání bakalářské práce je stanoven časovým plánem akademického roku 2016/17

V Brně, dne

 $L$  S.

doc. Ing. Petr Blecha, Ph.D. ředitel ústavu

doc. Ing. Jaroslav Katolický, Ph.D. děkan fakulty

## ABSTRAKT

Táto bakalárska práca pojednáva o možnostiach tvorby virtuálneho prototypu, ako výhodného prístupu k vývoju nových strojných zariadení. V rešeršnej časti sú popísané možné prístupy k jeho tvorbe. V nadväznosti na rešerš bol vytvorený jednoduchý virtuálny prototyp slúžiaci na optimalizáciu kinematickej konfigurácie.

## ABSTRACT

This bachelor thesis explores the possibilities of creating a virtual prototype, which is to be understood as an advantageous approach of designing new machine tools. Different approaches regarding the afromrentioned proces are described in the research part. Following the research, a simple virtual prototype for kinematics optimisation was made.

# KĽÚČOVÉ SLOVÁ

Virtuálny prototyp, modelovanie, simulácia, Industry 4.0

## **KEYWORDS**

Virtual prototype, modelling, simulation, Industry 4.0

# **BIBLIOGRAFICKÁ CITÁCIA**

KLEMENT, Roman. Virtuální prototypování v oblasti výrobních strojů. Brno: Vysoké učení technické v Brně, Fakulta strojního inženýrství, 2017. 53 s. Vedoucí bakalářské práce Ing. Dominik Hermanský.

# POĎAKOVANIE

Týmto by som chcel poďakovať Ing. Dominikovi Hermanskému za vedenie a cenné rady pri písaní práce. Ďalej by som chcel poďakovať rodičom, priateľom a kolegom za finančnú a hlavne morálnu podporu.

# ČESTNÉ PREHLÁSENIE

Prehlasujem, že táto práca je mojim pôvodným dielom, spracoval som ju samostatne pod vedením Ing. Dominika Hermanského a s použitím literatúry uvedenej v zozname.

V Brne dňa 21.5.

Klement Roman

## **OBSAH**

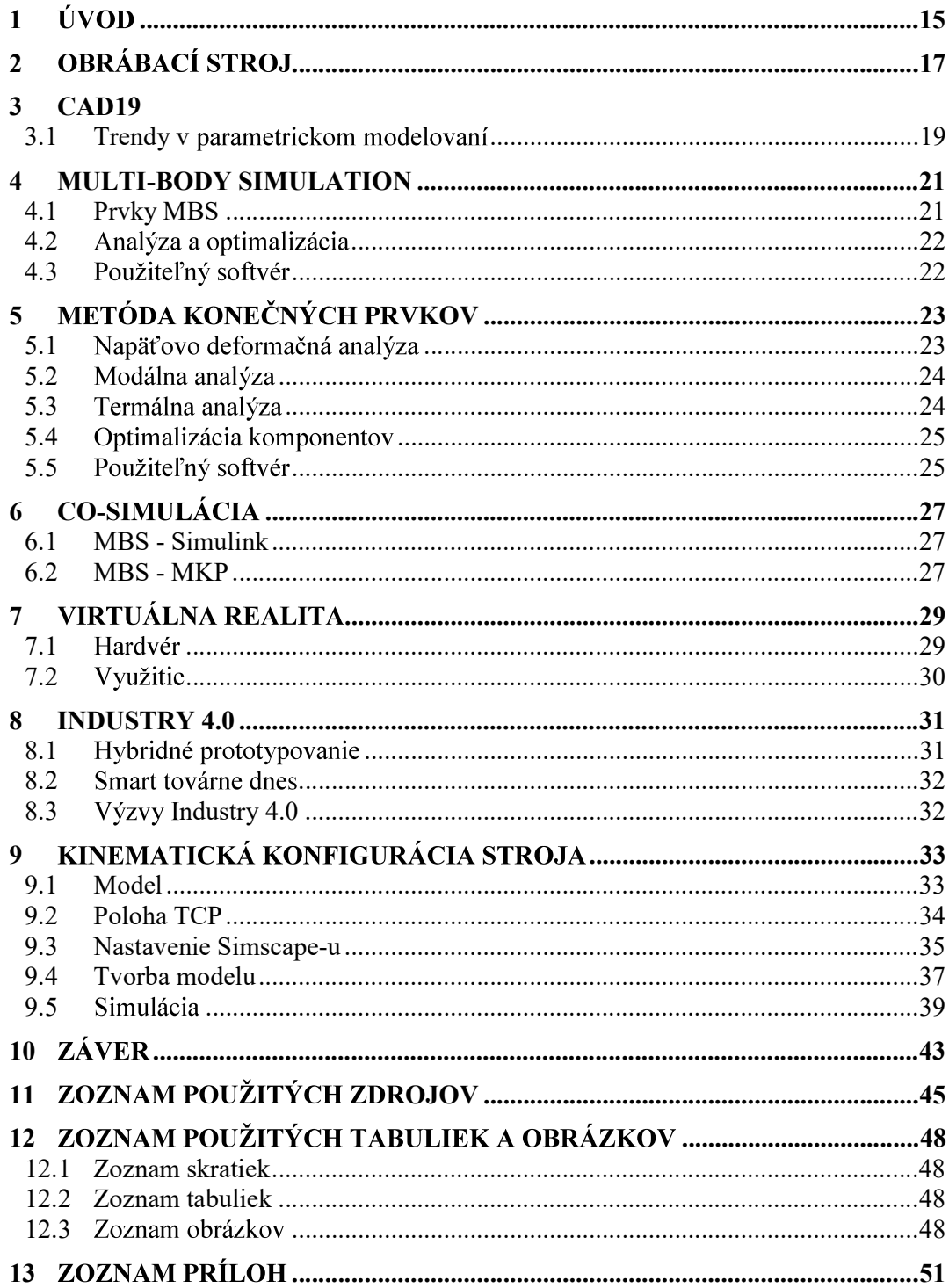

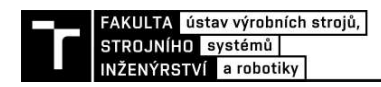

### ÚVOD 1

Z dôvodu súčasného konkurenčného prostredia sa v priemysle čoraz viac kladie dôraz na vysoký pomer medzi kvalitou produktu a financiami spotrebovanými na jeho vývoj. Dôležitým faktorom zvyšujúcim finančný rozpočet je čas vynaložený na vývoj. Jedným zo spôsobov jeho skracovania je práve virtuálne prototypovanie. Štandardný výrobný proces stroja v sebe zahŕňa produkciu a testy veľkého množstva prototypov. Vďaka virtuálnemu prototypu môže inžinier analyzovať a optimalizovať mechanické a iné vlastnosti už v predvýrobnej fáze [13].

Moderný výrobný stroj je veľmi komplexný mechatronický systém. Takýto systém sa v skutočnosti nebude chovať ako jeho matematický model. A to práve z dôvodu, že sa neskladá z ideálnych objektov. Pomocou výpočtovej techniky je možné navrhnúť virtuálny prototyp ktorého vlastnosti sa budú limitne približovať reálnemu stroju [31].

Proces virtuálneho prototypovania sa skladá z niekoľkých častí. Ako prvé je treba systém vymodelovať v CAD programe. Druhým krokom je prevedenie konceptuálneho modelu na model s realistickými fyzikálnymi vlastnosťami. Toto je možné buď nahradením súčasti viacerými ideálnymi prvkami spojenými poddajnými väzbami, alebo nahradením viacerých častí jedným blokom s požadovanými fyzikálnymi vlastnosťami. Tento model sa ďalej analyzuje z hľadiska kinematiky, dynamiky, statiky atď. Zložité modely je možné vyšetrovať aj pomocou virtuálnej reality. Jednotlivé kroky vývoja budú podrobnejšie popísané v ďalších kapitolách práce.

Virtuálne prototypovanie taktiež možno zaradiť ako súčasť, "továrne budúcnosti" ktorú charakterizuje Industry 4.0. Toto hnutie chce docieliť rozvoj nových spôsobov fungovania priemyslu. Nazýva ho štvrtou priemyselnou revolúciou.

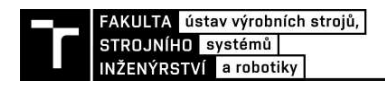

#### **OBRÁBACÍ STROJ** 2

Základnou funkciou obrábacieho stroja je premena polotovaru na finálny produkt s požadovanými mechanickými vlastnosťami a geometriou.

Pôvod obrábacích strojov siaha do 18. storočia, kde počas priemyselnej revolúcie boli vyrobené prvé sústruhy a frézky. Tieto zariadenia väčšinou mohli pracovať len v jednej osi. V polovici 20. storočia bol vyvinutý prvý numericky ovládaný 3-osí obrábací stroj. Ako sa zvyšovali požiadavky na zložitosť strojných súčastí, zvyšoval sa aj počet súčasne ovládaných osí. Päť-osé CNC (Comtuper numeric controlled) obrábacie stroje sa používajú dodnes (viď obr. 1a) [14].

Tradičná sériová konfigurácia obrábacieho stroja dokáže pracovať veľmi presne, avšak za cenu masívnych konštrukcií stroja. Dnes sa na výrobu komplikovaných dielov v leteckom a automobilovom priemysle využívajú stroje s paralelnou kinematikou (obr. 1b). Stroje s paralelnou kinematikou ponúkajú vysokú presnosť a flexibilitu zároveň. Pohyby v smeroch x, y a z sa dejú v troch alebo viac osiach, čo zaručuje vysokú tuhosť. Tiež boli vyvinuté stroje kombinujúce paralelnú a sériovú kinematiku [14], [19].

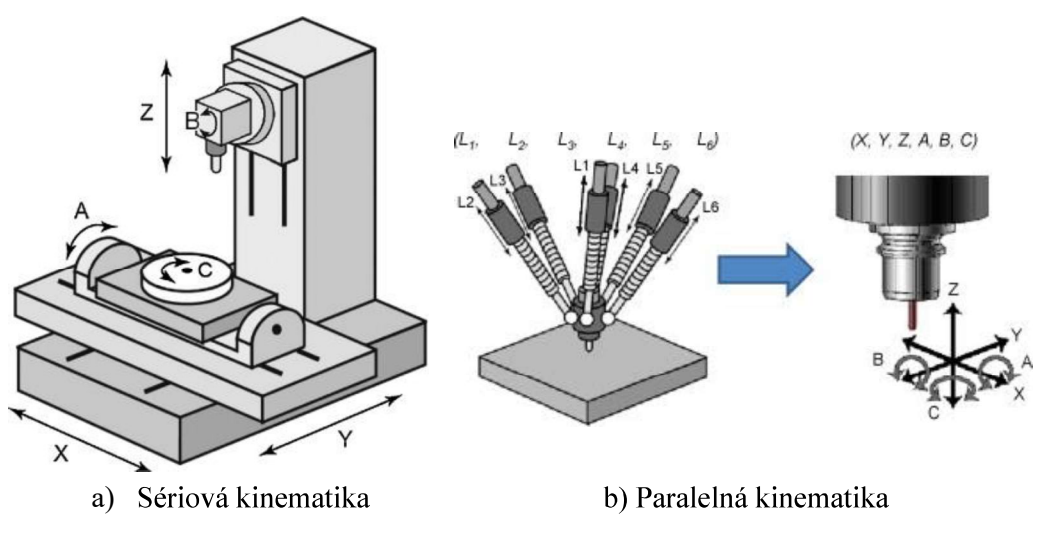

Obr. 1)Typy konfigurácie obrábacích strojov [14]

Pri vývoji obrábacieho stroja je nutné dohliadať hlavne na jeho presnosť. Najdôležitejšia je geometrická presnosť, presnosť polohovania a pracovná presnosť.

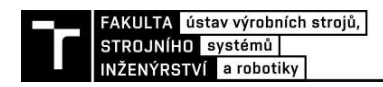

## 3 CAD

CAD (Computer-aided design) model je základom virtuálneho prototypu. Dáva inžinierovi predstavu o celkovom tvare stroja. Zostavuje sa na základe požiadavkou na finálny produkt. CAD programy už od osemdesiatych rokov nahradzovali rysovacie dosky a tým inžinierom uľahčovali najzdlhavejšiu prácu. Dnes je tvorba výkresovej dokumentácie len zlomok z dôvodov prečo sa tieto programy používajú.

CAD programy sa delia podľa typu modelovania. To môže byť explicitné alebo parametrické. Explicitné modelovanie dáva dizajnérovi možnosť tvoriť modely a meniť ich "za letu". Výhodou tohto typu modelovania je možnosť meniť tvar 3D modelu jednoducho presunutím alebo prekreslením kriviek pomocou počítačovej myši. Nachádza si svoje uplatnenie najmä pri malosériovej alebo kusovej výrobe, kedy je potrebné často meniť tvar modelu, z dôvodu zmeny požiadaviek na výrobok. Je tiež populárny  $\mathbf{u}$ umeleckých priemyselných dizajnérov. Parametrický model je definovaný určitým počtom parametrov. Týmito parametrami môžu byť dĺžka hrany, polomer zaoblenia a podobne. Parametrické modelovanie sa využíva vo väčšine inžinierskych firiem, keďže sa musia zaoberať normami a často tvoria série produktov rovnakej konštrukcie, ale s inými rozmermi atd'. [14].

Existujú desiatky CAD programov v rôznych cenových kategóriách, s rôznymi funkciami a rôznou náročnosťou používania. Autodesk Inventor a Dassault Solidworks sú považované za jedny z užívateľsky najprívetivejších a najlacnejších. Medzi ďalšie často používané programy sa radia PTC Creo [22], Siemens NX. Dassault Catia sa používa najmä na tvorenie komplikovaných tvarov súčastí v automobilovom a leteckom priemysle.

### 3.1 Trendy v parametrickom modelovaní

Dnes sa vývoj CAD programov zameriava hlavne na schopnosť meniť a opätovne používať existujúce 3D modely čo najjednoduchšou a najefektívnejšou cestou. Boli vyvinuté rôzne prístupy. V tejto kapitole budú popísané niektoré z nich.

Horizontálne modelovanie

Horizontálne modelovanie je vyvinuté a patentované firmou Delphi Technologies zaoberajúcou sa vývojom automobilových dielov. Základom tohto spôsobu je modelovanie všetkých súčastí na vygenerovaných rovinách namiesto modelovania na existujúcich telesách. Toto zaručuje nezávislosť všetkých telies v zostave. Pri zmene parametrov tak nedôjde k nestabilite jednotlivých väzieb. Stratégia horizontálneho modelovania je zobrazená na obrázku 2.

Tento prístup je však kritizovaný z dôvodu, že úplne ignoruje vzťahy medzi telesami. Dalšou nevýhodou môže byť, že dizajnéri nesmú používať tento prístup bez licencie Delphi Technologies [20].

• Podrobné referencie

Pri tomto type modelovania sa prvky rozdeľujú do dvoch kategórií. Do prvej kategórie patria prvky ako napríklad vytiahnutie, ktoré sa týkajú 2D návrhov. Do druhej kategórie sa radia skosenia a zaoblenia, pretože sa týkajú už existujúcich telies. Podľa tohto rozdelenia vyvinuli autori metódu explicitných odkazov, ktorá uľahčuje hľadanie vzťahov medzi telesami pri zmene parametrov [10].

> Pružné modelovanie  $\bullet$

Táto metóda je súčasťou tréningu s programom Solid Edge. Ako riešenie problému s nestabilitou sústavy ponúka riadenie poradia dizajnovej štruktúry. Prvky dizajnu sú rozdelené do šiestich skupín v závislosti na ich funkcií a dôležitosti (tab. 1.).

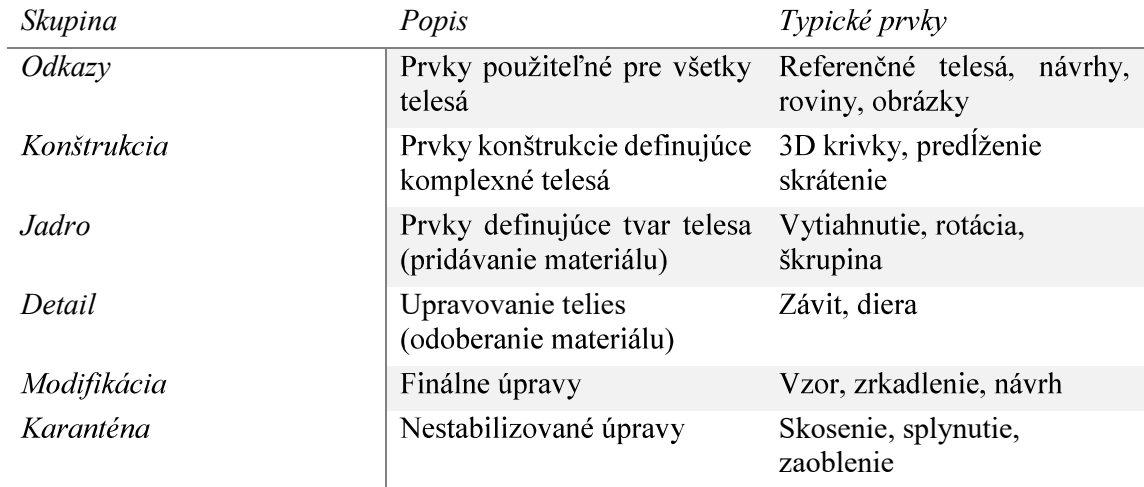

Tab 1) Skupiny prvkov pružného modelovania [20].

Pomocou tejto štrukturalizácie je možné modely meniť a upravovať bez toho, aby systém stratil stabilitu. Tak isto je jednoduchšia spolupráca s ostatnými členmi tímu [20].

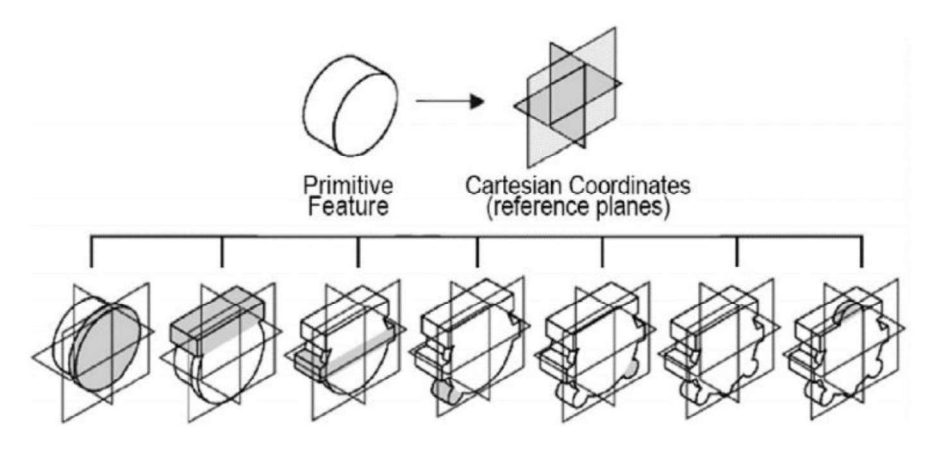

Stratégia horizontálneho modelovania Obr. 2)

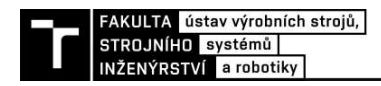

#### **MULTI-BODY SIMULATION** 4

V procese návrhu stroja sú najdôležitejšie dva kroky: stanovenie kinematickej topológie a správnych geometrických rozmerov. Stanovenie správnych rozmerov má väčší vplyv na konečný výkon stroja [31].

V CAD softvéroch ako Autodesk Inventor alebo SOLIDWORKS možno v prípade zložitého tvaru telies optimalizovať kinematickú a dynamickú konfiguráciu stroja. Z dôvodu vysokých požiadaviek však dnes model skladajúci sa z tuhých telies nestačí.

CAD model je možné exportovať do MBS (Multi-body Simulation) softvéru. MBS model sa skladá z tuhých telies spojených väzbami a pružne tlmiacimi členmi (obr. 3) [13]. Tlmiace členy sa môžu správať lineárne aj nelineárne. Pri výpočte pohybu celej zostavy ide o sústavu nelineárnych diferenciálnych rovníc, ktoré sa následne riešia numerickou integráciou. Optimalizácia je potom založená na nasledujúcich požiadavkách: Pracovný priestor, celková veľkosť stroja, tuhosť, zrýchlenie, presnosť [6].

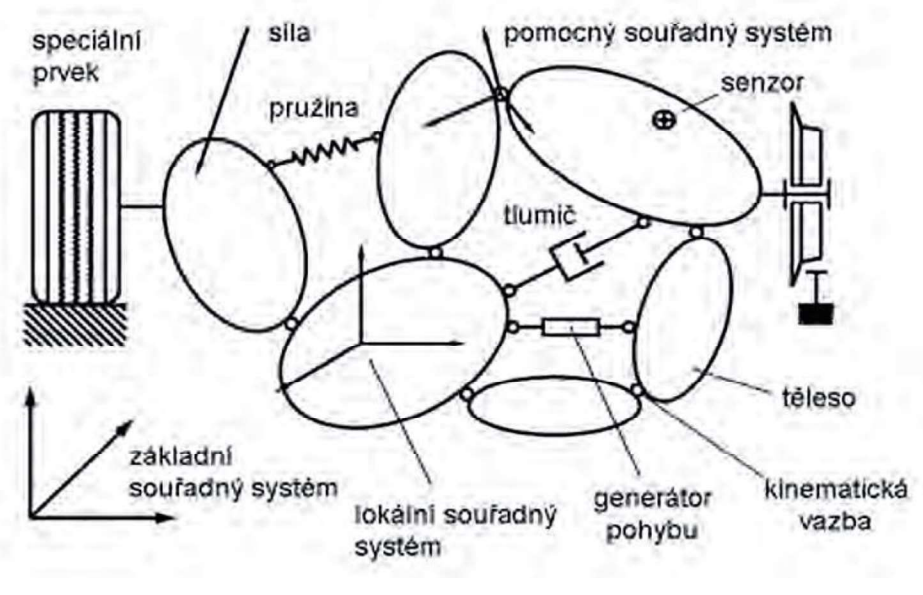

Obr. 3) Schéma modelu MBS [13]

#### 4.1 **Prvky MBS**

Aby bolo možné zostavu analyzovať, je nutné CAD model upraviť. MBS programy ponúkajú knižnicu prvkov.

Väzby môžu byť idealizované s fyzickou súčasťou (kĺby, lineárne vedenia...), alebo bez fyzických súčastí vymedzujúce pohyb medzi súčasťami. Vstupom do väzieb môže byť predpísaný pohyb ako funkcia času. Asociatívne väzby definujú závislosť medzi jednotlivými väzbami (ozubené kolesá, remene...). V prípade silových pôsobení je nutné pridať prvky ako pružiny a tlmiče, ktoré je nutné nastaviť tak, aby odpovedali realite.

#### 4.2 Analýza a optimalizácia

Základné úlohy MBS simulácie sú:

- $\bullet$  kinematická analýza,
- · dynamická analýza,
- analýza inverznej dynamiky.

Kinematická analýza sa zaoberá pozíciou súčastí v závislosti na čase. Simuluje dosiahnuteľné kinematické možnosti ako napríklad rýchlosť pohybu po pracovnej oblasti. Pri dynamickej analýze sú na vstupe určené silové pôsobenia a kinematické väzby sú nahradené flexibilnými väzbami. Pri inverznej simulácií je vstupom pohyb a výstupom je silové pôsobenie vo väzbách [31].

Tradičný prístup k hľadaniu optimálnych parametrov je vytvorenie závislosti medzi výkonnosťou stroja a geometrickými hodnotami. Hľadanie globálneho maxima vytvorenej funkcie môže byť náročné, alebo aj nemožné z dôvodu komplexnosti úlohy.

Z tohto dôvodu sa vyvíjajú nové numerické prístupy k riešeniu tohto problému. Príkladom je využitie genetického algoritmu. Tento algoritmus vychádza z evolučnej teórie popisujúcej, že jednotlivé parametre výkonnosti môžu byť zvýšené iba znížením iných. Pri optimalizácii sa vyberú približné hodnoty polohy a rozmerov jednotlivých súčastí. Tieto hodnoty sa postupne menia, až kým nie sú dosiahnuté požadované parametre, alebo sa nevyčerpá počet zadaných cyklov [2], [6].

### 4.3 Použiteľný softvér

MBS softvéry ponúkajú rozsiahle knižnice prvkov a väzieb. Príkladom sú idealizované rotačné a translačné väzby s fyzickými časťami, generátory pohybu závislého na čase, asociatívne väzby, ktoré navzájom definujú svoj pohyb a iné. Na riešenie sústav telies s pružnými a poddajnými telesami existuje mnoho komerčných programov. Medzi tie najpoužívanejšie patria:

ADAMS

Adams od MSC Software patrí medzi najpoužívanejšie MBS softvéry. Jeho industriálne využitie siaha od leteckého priemyslu až po lekársky. V oblasti výroby sa využíva hlavne nadstavba Machinery. Tá slúži najmä na návrh robotických manipulátorov a výrobných strojov [15].

### MATLAB - SIMULINK

Nadstavba Simulinku Simscape takisto ponúka možnosť MBS. Na rozdiel od konkurenčných programov sa objemový model vytvára pomocou blokovej schémy. Výhodou je jednoduché zapojenie ostatných súčastí simulinku napríklad-elektrických pohonov, regulátorov a iných.

MBDyn

Ako alternatíva ku komerčným programom sa ponúka softvér MBDyn. Na rozdiel od väčšiny platených programov, MBDyn nemá grafické používateľské rozhranie, ale iba príkazový riadok. Používa sa najmä na vývoj v leteckom a automobilovom priemysle [32].

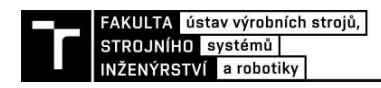

## METÓDA KONEČNÝCH PRVKOV

Další zo spôsobov virtuálneho prototypovania využíva metódu konečných prvkov. Táto numerická metóda spočíva v rozložení riešenej oblasti (telesa) na jednoduché prvky (podoblasti), popísané bázovými funkciami. Pomocou softvéru založenom na metóde konečných prvkov možno zisťovať tieto základné typy úloh:

- napäťovo deformačná analýza,
- vedenie tepla (stacionárne, nestacionárne),
- optimalizácia komponentov.

Medzi menej často prevádzané úlohy patrí riešenie problémov stability alebo kontaktnej únavy  $[21]$ .

#### Napäťovo deformačná analýza 5.1

Najbežnejšia úloha MKP. Na objemovom CAD modeli sa vytvorí sieť pozostávajúca z konečných prvkov. Tieto prvky majú tvar kociek, tetrahedronov a iných n-stenov (obr. 4). V MKP výpočtových programoch je následne možné simulovať zaťaženie a väzby. Potom sa vyhodnocuje napätie a deformácia v jednotlivých uzloch medzi prvkami. Napäťovo deformačná analýza sa delí na statickú a cyklickú.

Statická analýza  $\bullet$ 

Pri statickej analýze sa vyhodnocuje stav telesa pri konštantnom namáhaní. Možno použiť aj časovo závislé namáhanie, ale len v prípade, že sa dá nahradiť statickým zaťažením. Príkladom je gravitačné alebo iné konštantné zrýchlenie. Statická analýza sa rozdeľuje na lineárnu a nelineárnu. Lineárna analýza predpokladá malé deformácie (rovinná napätosť). Pri tomto type namáhania sa analyzuje bezpečnosť voči medznému stavu pružnosti, alebo v prípade tlakového namáhania aj voči medznému stavu vzpernej stability. Nelineárna analýza predpokladá nelinearity materiálu. Tieto nelinearity môžu byť spôsobené vlastnosťami materiálu (polyméry, kompozity), pôsobením teploty (creep), alebo deformačným spevnením.

• Cyklická analýza

V prípade cyklickej analýzy sa skúma chovanie sústavy pri časovo závislých zaťaženiach. Základnou úlohou je určenie bezpečnosti voči medznému stavu únavy. Podľa spôsobu zaťažovania sa dá rozdeliť na harmonickú, ktorej závislosť sily sa dá popísať harmonickou funkciou, analýzu s premennou amplitúdou a neharmonickú.

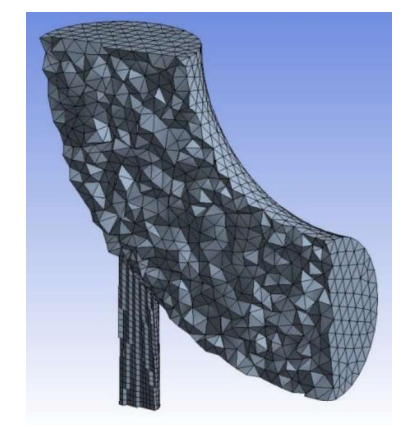

Obr. 4) Sieť konečných prvkov

#### 5.2 Modálna analýza

Rozkladá zložitý kmitavý dej na deje modálne (vlastné). Získava sa úplný dynamický popis telesa alebo sústavy telies, pomocou ktorého možno určiť jeho vlastné frekvencie a tvary (obr. 5). Určením vlastných frekvencií sa predíde nebezpečným stavom, kedy by mohla nastať rezonancia stroja. Modálnou analýzou sa rieši aj väčšina problémov s presnosťou stroja z dôvodu nadmerného chvenia. Vďaka poznaniu vlastných tvarov stroja možno určiť miesta s maximálnou výchylkou. Rezonančné frekvencie je následne možné najjednoduchšie zmeniť pridaním alebo odobraním tlmiacich členov [31], [13].

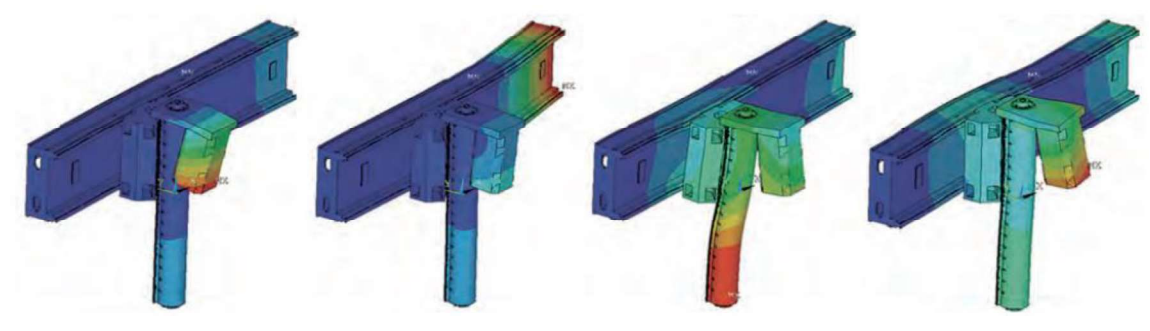

Vlastné tvary vreteníkovej sústavy [13] Obr. 5)

#### 5.3 Termálna analýza

Termálna analýza je veľmi dôležitou úlohou pri navrhovaní výrobného stroja z dôvodu, že používané materiály podliehajú dilatácii (teplotnej zmene objemu). Deformácia vplyvom vysokej teploty má vplyv na 30 až 70 % zlyhaní stroja. Do výpočtov sa zahŕňa teplo tvorené v motore, teplo tvorené rezaním, externé teplo atď. Najväčší vplyv na presnosť stroja má teplo tvorené trením v ložiskách [29]. Na obrázku 6 je vidieť teplotné rozloženie na vretene obrábacieho stroja.

Termálna analýza je časovo najnáročnejšia z dôvodu komplikovaného modelu, ktorý musí zahŕňať fyzikálny popis jednotlivých telies a uzlov [13].

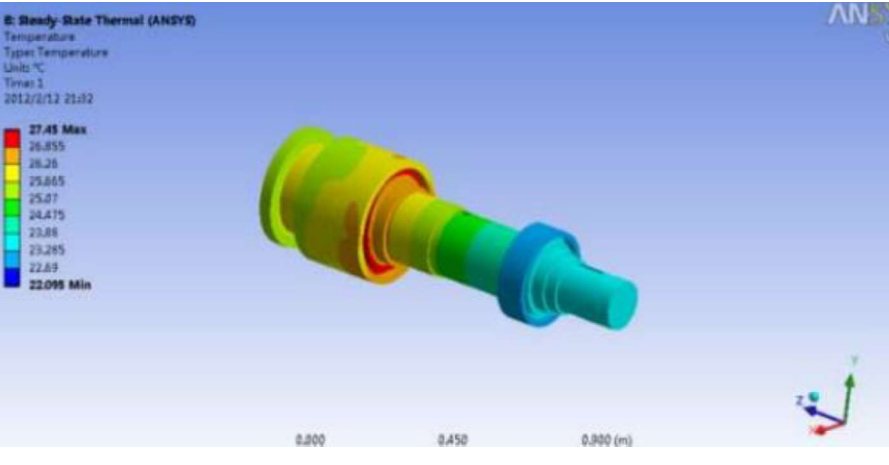

Obr. 6) Prenos tepla vo vretene obrábacieho stroja [18]

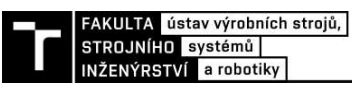

#### Optimalizácia komponentov 5.4

Hlavnou úlohou optimalizácie komponentov stroja je zníženie jeho hmotnosti pri zachovaní tuhosti. Pomocou MKP sa riešia dve základné úlohy optimalizácie: optimálna topológia telies a rozmerová optimalizácia.

• Topologická optimalizácia

Distribuuje materiál cez teleso tak, aby bola zaručená funkčnosť pri minimálnej hmotnosti. Vstupom býva jednoduchý tvar súčasti a umiestnenie väzieb. MKP program simuluje rôzne druhy zaťaženia, vyhľadáva miesta s najvyšším a najnižším napätím a pomocou numerickej metódy upraví tvar telesa.

• Rozmerová optimalizácia

Hľadá optimálne hodnoty štrukturálnych parametrov. Tak isto ako topologická optimalizácia aj rozmerová má za úlohu hlavne znížiť hmotnosť stroja. Rieši tri základné úlohy:

- o hrúbka stien škrupinových telies,
- o priemery prútových telies v prútových sústavách (kostra stroja),
- o orientácia vlákien pri kompozitných materiáloch.

Po optimalizácii je zredukovaná hmotnosť a zvýšená rezonančná frekvencia pri zachovaní konštantnej tuhosti nástroja [31].

#### Použiteľný softvér 5.5

V tejto kapitole sú uvedené najčastejšie používané MKP programy.

ANSYS  $\bullet$ 

Jeden z najpoužívanejších programov založených na metóde MKP. Okrem pevnostných výpočtov je schopný modelovať aj prúdenie kvapalín alebo elektromagnetickú analýzu. Najčastejšie sú používané dve verzie tohto programu. ANSYS Workbench je užívateľsky prívetivejšia verzia, z dôvodu, že obsahuje grafické prostredie. Práca s touto verziou nevyžaduje hlboké znalosti mechaniky telies. Na rozdiel od verzie Classic, v ktorej je potrebné všetko zadávať do príkazového riadku, však neponúka toľko možností výpočtov.

- Dassault Abaqus
- NASTRAN

Dnes už MKP riešiče obsahujú aj mnohé CAD programy primárne určené na parametrické modelovanie ako napríklad Dassault SolidWorks, Autodesk Inventor a iné.

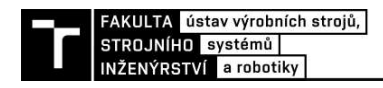

## **6 CO-SIMULÁCIA**

Co-simulácie (coupled simulation) je výhodný prístup k riešeniu problému. Táto technika spočíva v rozložení komplexného problému na niekoľko subproblémov. Vytvorenie kvalitného virtuálneho prototypu je komplexná úloha na ktorú nestačí práca v jednom programe. Preto boli vytvorené prístupy k riešeniu spočívajúce vo využití predností viacerých softvérov. Tento prístup má aj ďalšie výhody ako napríklad, že na projekte môžu spolupracovať experti z rôznych oblastí. Dnes sa takto vyvíja väčšina strojných zariadení.

### 6.1 MBS - Simulink

Co-simulácia v prostredí MBS a Smulinku sa využíva pri vývoji obrábacích strojov a iných mechatronických systémov, ktoré majú zložitý mechanický popis v kombinácii so zložitým riadiacim systémom [30].

Proces začína v prostredí ADAMS, kde je vytvorený mechanický model systému. V tomto prostredí je možné vytvoriť aj jednoduchý lineárny riadiaci systém. Skript je možné ako m-file exportovať do prostredia MATLAB/Simulink. V Simulinku je následne vygenerovaný nelineárny model. Tento model obsahuje vstupné parametre pre pohon mechatronickej sústavy. Spätná väzba je zabezpečená senzormi v prostredí ADAMS (obr. 7). Táto technika Co-simulácie je často využívaná pri vývoji manipulátorov [30], [9].

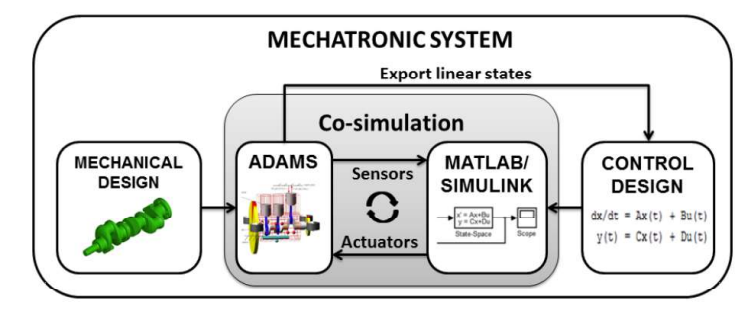

Obr. 7) Schéma Co-simulácie ADAMS-Simulink [30]

## 6.2 MBS - MKP

Ďalšia Co-simulačná technika spája výhody prostredí MBS a MKP. Často sa táto simulácia vykonáva v programoch MSC Adams a ANSYS. Jeden spôsob je využitie MBS softvéru ako generátoru zaťažení a okrajových podmienok pre ANSYS. Výsledkom simulácie ADAMS je časovo závislé nelineárne zaťaženie [26].

Tento prístup bol využitý v publikácii [7] na výpočet mechanického zaťaženia vertikálnej vŕtačky. Ako prvý bol vytvorený CAD model v modelári CREO. Dynamika bola simulovaná s tuhými telesami. Získané zaťaženia boli exportované do ANSYS, kde boli následne vyhodnotené.

Druhý prístup spočíva vo vytvorení flexibilných telies v ANSYS a následnej simulácii v MSC Adams. Tento prístup bol využitý v publikácii [16] na určenie možností tlmenia vibrácií. Proces spočíva v zredukovaní modelu o súčasti, ktoré neovplyvňujú vibrácie a následnej modálnej analýzy v ANSYS. Celý systém bol potom simulovaný s flexibilnými členmi v MSC Adams.

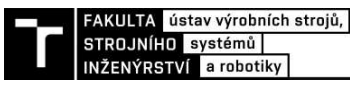

## VIRTUÁLNA REALITA

Virtuálna realita (VR) dokáže pomocou ovplyvnenia ľudských zmyslov imitovať reálny priestor a ľudské aktivity v ňom. VR sa dá rozdeliť na imerznú a rozšírenú.

• Imerzná VR

Imerzná alebo pohlcujúca virtuálna realita má za úlohu kompletne oddeliť všetky zmysly človeka od reality.

 $\bullet$  Rozšírená VR

Rozšírená realita (angl. Augmented reality) spája obraz reálneho sveta s virtuálnym obrazom. K vytvoreniu je potrebná kamera a softvér, ktorý je schopný vytvárať virtuálne objekty na vyznačených miestach, takzvaných markeroch [28].

### 7.1

V tejto kapitole sú popísané rôzne zariadenia sprostredkúvajúce virtuálnu realitu.

Zariadenie ovplyvňujúce vizuálne vnemy  $\bullet$ 

Momentálne najbežnejším zariadením pre vstup do virtuálneho sveta je Head-mounted Display (HMD). Väčšinou sú vo forme okuliarov s pripevneným displejom. Tieto zariadenia vizuálne oddeľujú človeka od reality, teda sprostredkúvajú imerznú realitu.

Vďaka rýchlemu nárastu výkonu mobilných zariadení sa stali ideálnym prístrojom na vytvorenie rozšírenej reality. Využívajú kameru a softvér, ktorý následne dokáže umiestniť objemový model do prostredia.

Treťou možnosťou je použitie projektoru. Výhodou je, že užívatelia nemusia nosiť HMD, ktoré môžu spôsobovať bolesti hlavy. V prípade že pozorovaný objekt je veľmi rozmerný, možno poskladaním troch a viacerých projekčných plátien vytvoriť takzvaný CAVE (Computer Assisted Virtual Environment) (obr. 8) [5].

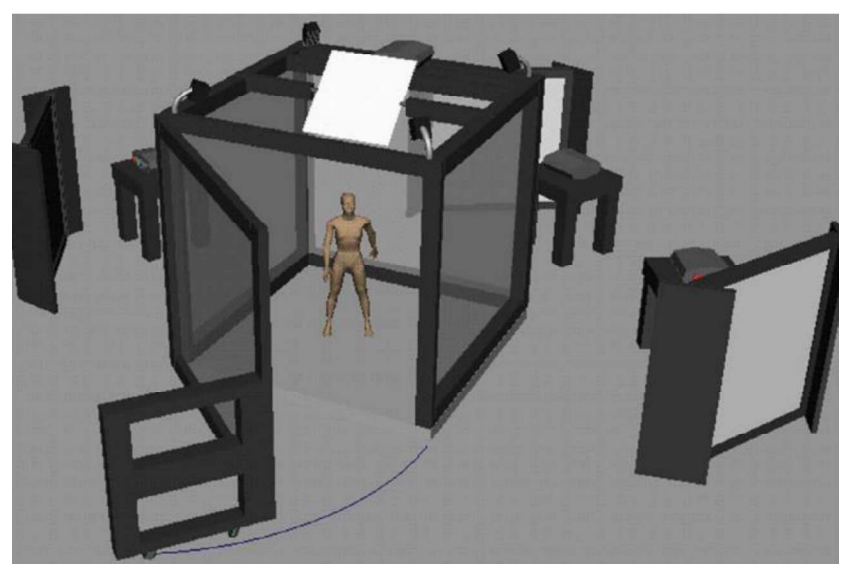

Obr. 8) Prostredie CAVE

Sledovanie používateľa  $\bullet$ 

Bez sledovacích zariadení by bola virtuálna realita iba 3D obraz. Pohyb používateľa v priestore zabezpečujú sledovacie zariadenia. Tie môžu byť elektromagnetické, akustické, optické a mechanické. Mechanické zariadenia sú vo forme exoskeletov a displejov na pohyblivých rámoch. Tieto zariadenia sú pomerne rozmerné a ponúkajú limitovanú možnosť pohybu používateľa. Dnes sú na ústupe. Ostatné typy využívajú senzory a softvér, ktorý na základe času spätnej väzby počíta polohu používateľa [5].

· Hmatová a silová spätná väzba

Okrem vizuálnych zmyslov je možné ovplyvniť aj hmatové. Hmatové alebo haptické senzory sprostredkúvajú spätnú väzbu z virtuálneho prostredia. Táto spätná väzba môže byť kinetická alebo hmatová. Kinetická sprostredkuje zaťaženie, vrátane hmotnosti objektov do ľudskej ruky. Hmatová poskytuje tvar objektov [17].

#### $7.2$ Využitie

Virtuálna realita nachádza uplatnenie najmä v sférach údržby, diagnózy a tréningu. Z pohľadu virtuálneho prototypovania sa využíva na prezentáciu výrobkov v mierke 1:1. Tiež pomocou rozšírenej reality je možné prezentovať virtuálny prototyp v reálnom prostredí. Ďalšie využitie nachádza pri vyhodnocovaní skúšok MBS a MKP alebo na simulovanie montáže zariadení.

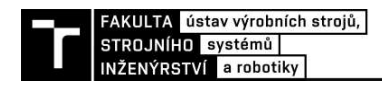

## 8 INDUSTRY 4.0

Industry 4.0 je štvrtá fáza idustrializácie. Nastupuje po tretej priemyselnej revolúcii, ktorú charakterizovala hlavne automatizácia. Dnešným trendom je najmä zapojenie kyberfyzikálnych systémov, internetu vecí a cloud computingu [18]. Cielom štvrtej priemyselnej revolúcie je vytvorenie takzvanej smart továrne, kde robotické zariadenia nebudú len automatizované, ale aj medzi sebou prepojené a schopné si navzájom odovzdávať informácie. Ludská pracovná sila by mala byť nahradená v oblasti údržby, plánovania výroby atď. [1].

• Kyber-fyzikálne systémy

Spájajú virtuálny a fyzikálny svet. Kyber-fyzikálny systém (CPS) je fyzikálny systém, ktorého operácie sú monitorované, kontrolované, koordinované výpočtovou a informačnou technikou. CPS väčšinou pozostáva z dvoch samostatných súčastí: fyzický komponent vykonávajúci fyzický proces a virtuálny systém, ktorý ho kontroluje a monitoruje. Takýto systém môže zrýchliť a zvýšiť kvalitu výroby [8], [23].

> Internet vecí  $\bullet$

Internet vecí umožňuje komunikáciu medzi človekom a zariadením pomocou mobilného internetu prostredníctvom smart zariadení. Medzi tieto zariadenia sa radia zariadenia s vysokofrekvenčnou identifikáciou (RFID), infračervenými senzormi, GPS senzormi a inými. Medzi internet vecí sa takisto radí aj rozšírená virtuálna realita [12].

> Cloud computing  $\bullet$

Voľne preložené ako výpočtová technika v oblakoch je metafora pre dáta uložené na serveroch sprostredkované pomocou internetu. Umožňuje lacnú a výkonnú formu bezdrôtovej komunikácie a úložiska dát [12].

#### 8.1 Hybridné prototypovanie

V súčasnosti je povedomie o virtuálnom prototypovaní stále nízke. Podľa Zawadzkého z Technickej univerzity v Poznani [24] však virtuálne prototypovanie rozhodne patrí do "priemyslu budúcnosti". Mimo tradičného spôsobu výroby prototypov a virtuálneho prototypovania je dnes stále populárnejší aj rapid prototyping (metóda výroby prototypov pomocou 3D tlače).

Hybridné prototypovanie charakterizuje interakcia medzi rapid prototyping a virtuálnym prototypovaním pomocou virtuálnej reality. Podľa expertov má hybridné prototypovanie veľký potenciál v inžinierskych aplikáciach. Nevýhodou virtuálneho prototypovania je značná finančná náročnosť vývoja, ktorá limituje komerčné aplikácie [24].

#### 8.2 **Smart továrne dnes**

Už dnes existujú továrne, ktoré sa aspoň z časti približujú tomu o čom hovorí Industry 4.0. Príkladom je nemecká firma SmartFactoryKL (obr. 9). Jedná sa o výskumnú organizáciu snažiacu sa urobiť Industry 4.0 skutočnosťou. Ich prvou demonštráciou je Soap Plant. Zákazník tejto "továrne na mydlo" si môže objednať produkt (fľaša na mydlo) podľa jeho požiadaviek. Týmito požiadavkami môže byť farba a tvar. Továreň nasledovne vyrobí tento produkt v ľubovoľnom množstve bez zásahu pracovníka výroby [25].

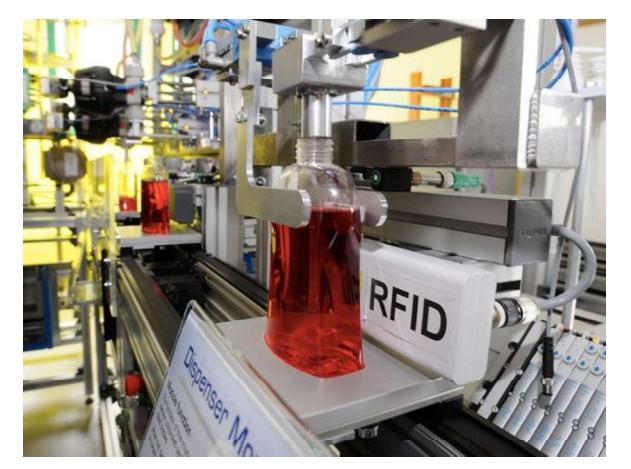

Obr. 9) Automatizovaná výroba v SmartFactoryKL

#### Výzvy Industry 4.0 8.3

Podľa Kelianga [12] docielenie Industry 4.0 potrvá ešte najmenej 10 rokov. Výzvy Industry 4.0 sú nielen vedecké a technologické a ekonomické, ale aj sociálne a politické. Medzi prvé tri kategórie patrí vývoj smart zariadení, integrácia kyber-fyzikálnych systémov a hlavne zabezpečenie prístupu k dátam, z dôvodu neexistujúcej štandardizácie zabezpečenia [27].

Najväčšou sociálno-politickou výzvou je stále znižovanie počtu zamestnancov tovární. Toto môže viesť k zvyšujúcej sa nezamestnanosti. Najpravdepodobnejším riešením bude stanovenie univerzálneho príjmu.

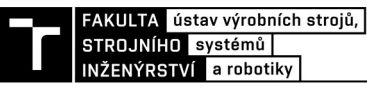

# 9 KINEMATICKÁ KONFIGURÁCIA STROJA

Pri zákazkovej výrobe obrábacích strojov je dôležité vyhovieť požiadavkám zákazníka. Medzi bežné požiadavky patria rozmery obrábaných súčastí, požadované druhy obrábania, rýchlosť obrábania atď. Prvé dve požiadavky je možné spracovať pomocou jednoduchého virtuálneho prototypu vytvoreného v tejto úlohe.

Predmetom zadania je päť-osé obrábacie centrum s tromi posuvnými a dvomi rotačnými osami. Simuláciou je možné názorne a intuitívne stanoviť potrebné rozmery pojazdov a pracovné zdvihy frézovacích hláv CNC stroja.

## 9.1 Model

Ako ideálny softvér pre vytvorenie modelu bola zvolená nadstavba MATLAB-Simulinku Simscape, z dôvodu prehľadného grafického prostredia a možnosti parametrizácie.

Model sa skladá z vonkajšieho rámu, na vrchu ktorého sa nachádza lineárne vedenie. Na tomto vedení je umiestnený priečnik po ktorom sa v osi y a z pohybuje vreteník zakončený frézovacou hlavou. Tá sa môže otáčať v osi z. Tiež sa môže natáčať aj samotné vreteno. Model je zobrazený na obrázku 10. Červená časť reprezentuje dĺžku obrábacieho nástroja, tyrkysová obrábanú súčasť. Obrábanú súčiastku je podľa potreby možné do modelu jednoducho exportovať z CAD programu vo formáte STEP. alebo STL.

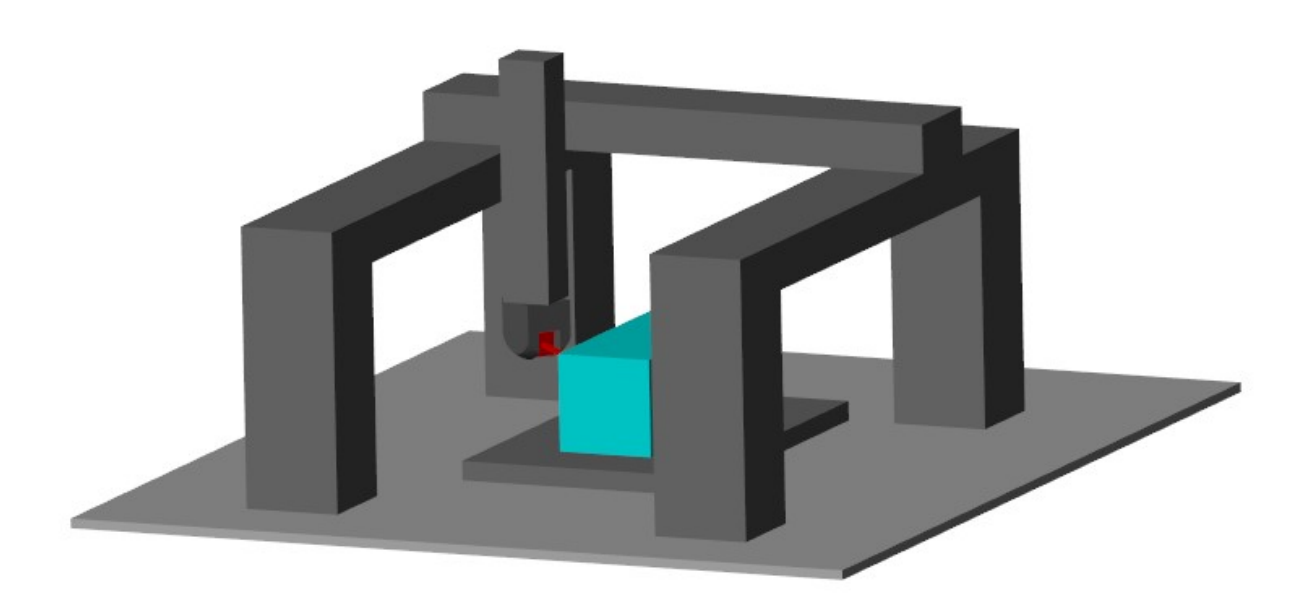

Obr. 10) Model CNC obrábacieho centra

K modelu bol vytvorený jednoduchý skript Príloha 1, v ktorom sa nastavia dĺžky jednotlivých pojazdov a dĺžka nástroja. Limity rozmerov boli nastavené podľa katalógu výrobcu obrábacích centier.

### 9.2 Poloha TCP

Poloha referenčného bodu nástroja, anglicky tool center point (TCP) sa nastavuje hodnotou posuvu v jednotlivých väzbách. Polohu v centrálnom súradnicovom systéme je možné určiť pomocou maticovej metódy riešenia mechanizmov.

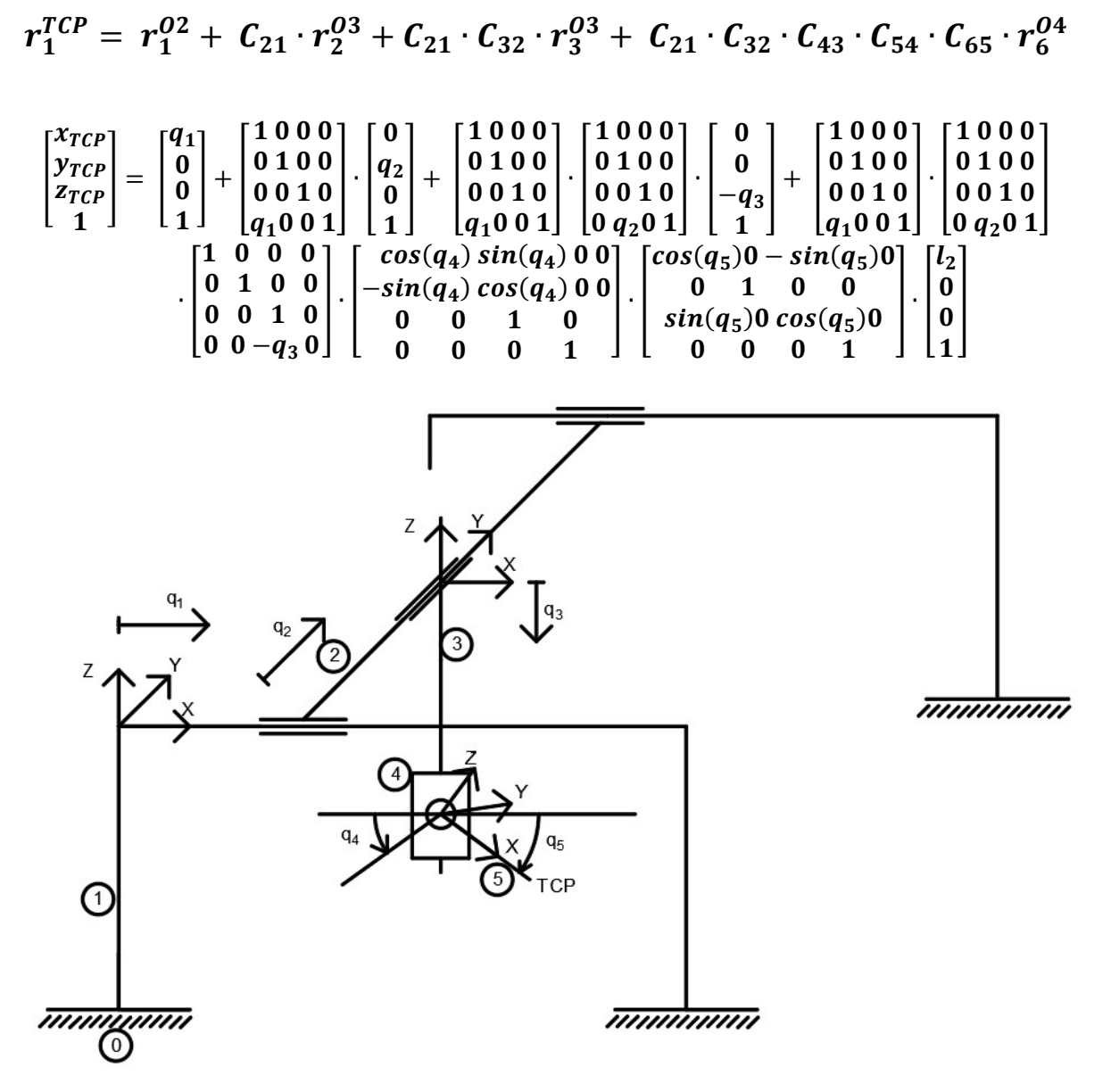

Obr. 11) Kinematická schéma stroja

Rovnica je zostavená na základe kinematickej schémy (obr. 11). Pričom ri sú transponované polohové vektory, Ci transformačné matice, qi hodnoty natočenia a posuvu v jednotlivých väzbách l<sub>1</sub> výška pracovného stola a l<sub>2</sub> dĺžka nástroja.

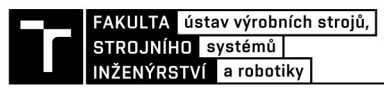

## 9.3 Nastavenie Simscape-u

Prvým krokom je nastavenie konfigurácie programu. Po spustení Simscape – Multibody sa zobrazia tri základné bloky (obr. 12). Blok Solver Configuration (riešič simulácie), World Frame (počiatočný súradnicový systém - zem) a Mechanism Configuration (nastavenie gravitačního zrýchlenia). Z dôvodu kinematickej úlohy, bolo gravitačné zrýchlenie nastavené na nulovú hodnotu.

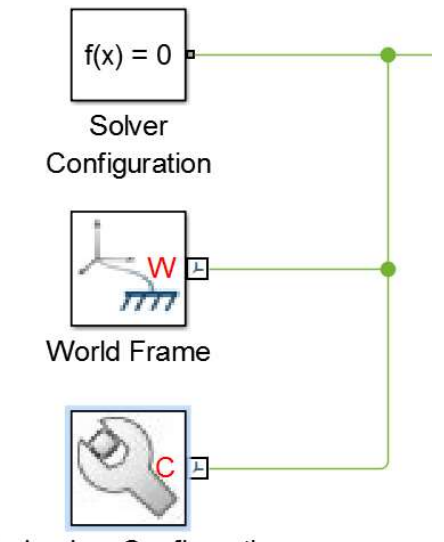

Mechanism Configuration

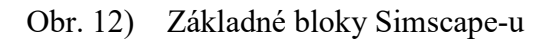

Samotný model sa skladá z nasledujúcich blokov:

• Rigid Transform (obr. 13)

Tento blok transformuje počiatočný kartézský súradnicový systém. Bola použitá translácia a rotácia okolo súradnicových osí.

| Properties - |                      |     |              |
|--------------|----------------------|-----|--------------|
| Rotation     |                      |     |              |
| Method       | <b>Standard Axis</b> |     | $\checkmark$ |
| Axis         | $+Z$                 |     | $\checkmark$ |
| Angle        | 0.0                  | deg |              |
| Translation  |                      |     |              |
| Method       | <b>Standard Axis</b> |     | $\checkmark$ |
| Axis         | $+Y$                 |     | $\checkmark$ |
| Offset       | 0                    | mm  |              |

Obr. 13) Blok Rigid Transform

 $\bullet$  Solid (obr. 14)

Označuje pevné teleso. Nastaviť je možné geometriu, zotrvačnosť, grafiku a polohu referenčného súradnicového systému.

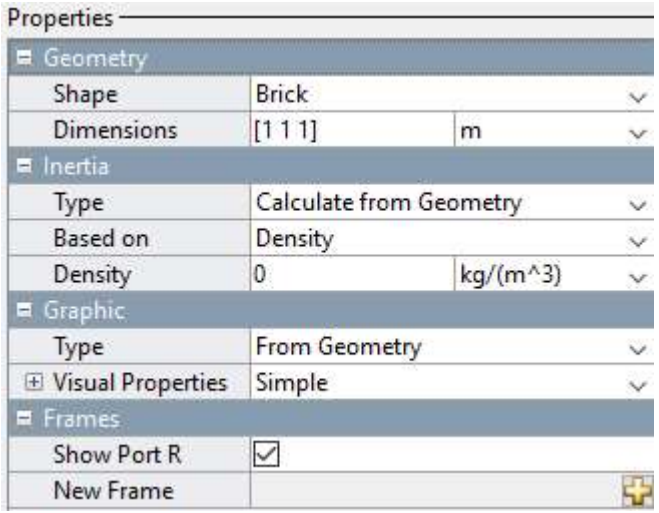

Obr. 14) Blok Solid

Joint

Blok joint označuje nehmotnú kinematickú väzbu. V modeli boli použité dva druhy. Prismatic Joint (obr. 15a) označujúci podpornú väzbu. Táto väzba má jeden translačný stupeň voľnosti v osi x. Revolute Joint (obr. 15b) má jeden rotačný stupeň voľnosti v ose z a reprezentuje rotačnú väzbu. Vo väzbách sa nastavuje počiatočná pozícia, vnútorná mechanika, ovládanie a senzory.

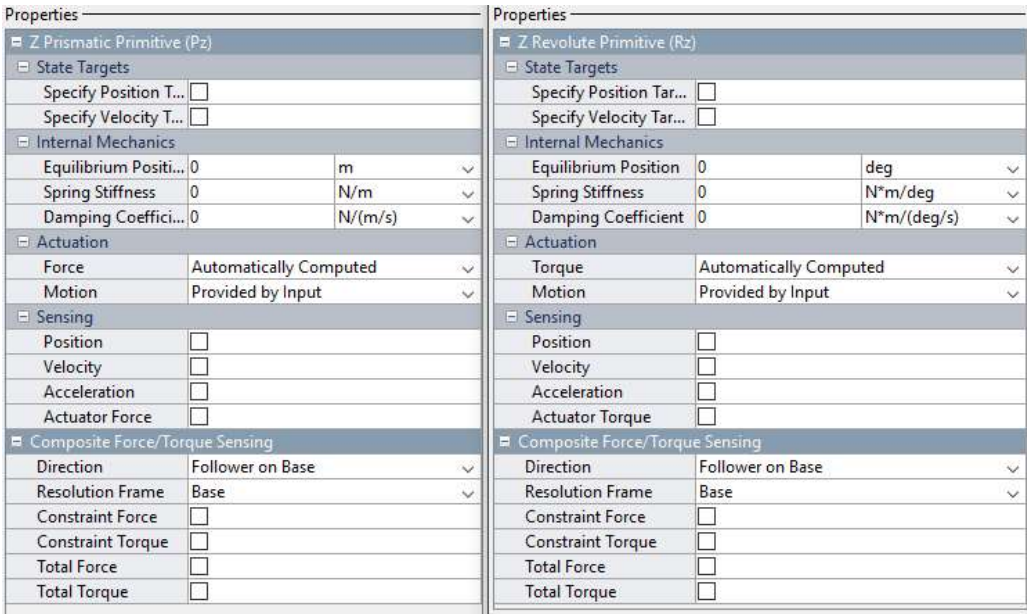

a) Prismatic Joint b) Revolute Joint

Obr. 15) Bloky posuvnej a rotačnej väzby

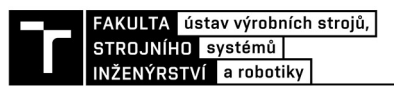

## 9.4 Tvorba modelu

V tejto kapitole bude štrukturálne popísaný postup tvorby modelu, podľa tvorby blokovej schémy. Použité parametre boli predbežne zadefinované pomocou skriptu Príloha 1. Bloková schéma bola rozdelená do subsystémov.

Subsystém FRAME

Predstavuje tuhú časť stroja. Expandovaný subsystém je na obrázku 16, model na obrázku 17.

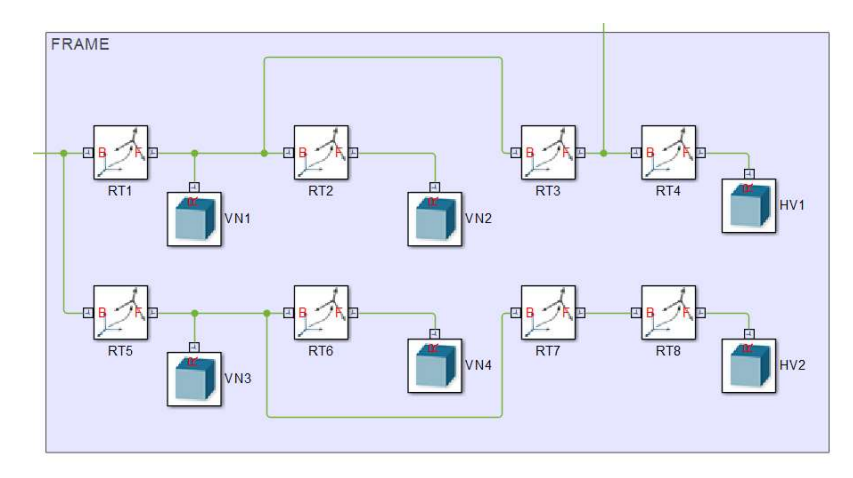

Obr. 16) Bloková schéma subsystému FRAME

- Pripojenie bloku RT1 (Rigid transform) na World Frame, translácia v osi Y o hodnotu  $[(p \t y/2)-(VNy/2)].$
- Blok VN1 (Solid). Pripojený na referenčný súradnicový systém v ťažisku telesa. Bola zvolená nulová hustota, čo spôsobuje nulový moment zotrvačnosti. Nasledujúce bloky Solid majú rovnaké nastavenie. Tvar telesa je kváder o rozmeroch [VNx VNy VNz].
- Blok RT2 Translácia v osi X o  $[p \times V N x]$ .
- Blok VN2 totožný s blokom VN1.
- Blok RT3 pripojený medzi VN1 a RT2. Translácia v osi Z o  $[(p\ z/2)+(HVz/2)]$ .
- Blok RT4 Translácia v osi X o  $[(p \times 2)-(VNx/2)]$ .
- Blok HV1 Kváder o rozmeroch [PRx PRy PRz].
- Model je symetrický, ostatné bloky boli vytvorené analogickým spôsobom.

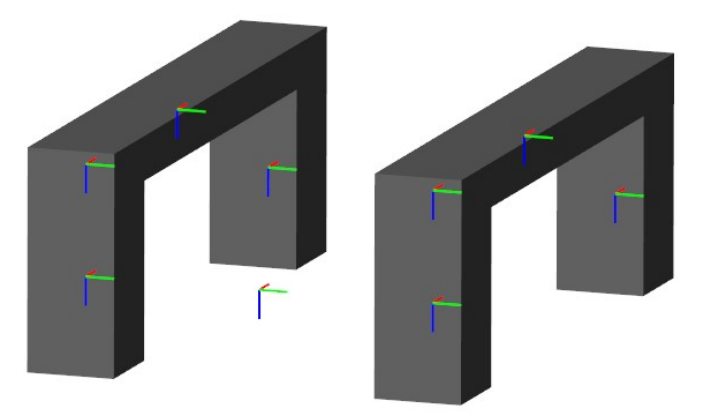

Obr. 17) Poloha súradnicových systémov v modeli

## Subsystém CNC

Predstavuje pohyblivé časti modelu. Bloková schéma je na obrázku 18, model na obrázku 19.

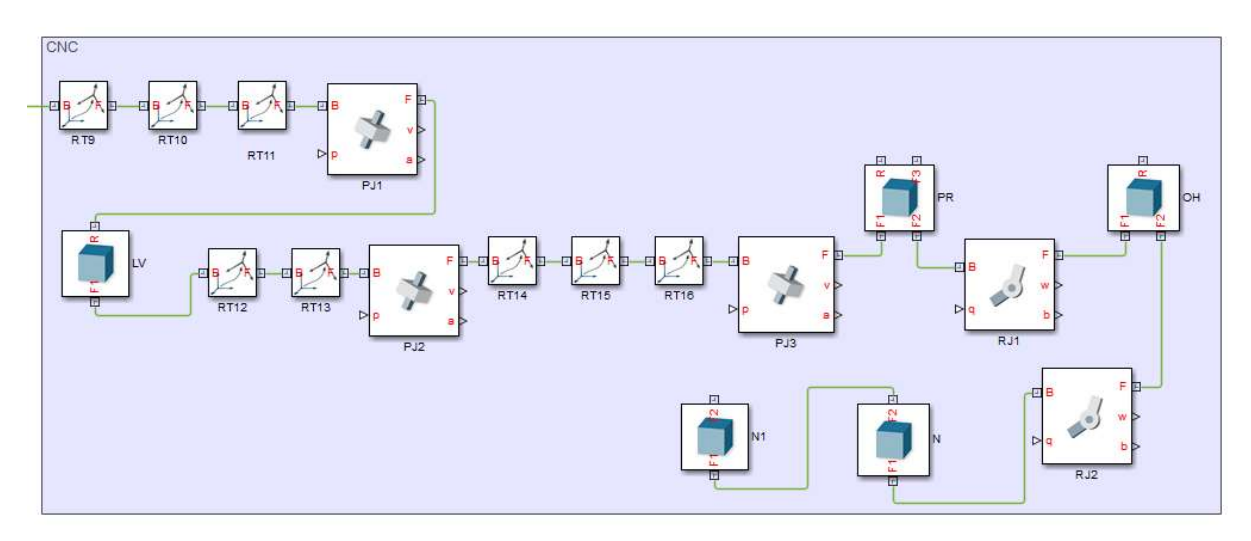

Obr. 18) Bloková schéma subsystému CNC

- RT9, RT10 Translácia v osi Y a Z nastavenie počiatočnej polohy väzby PJ1
- RT11 Rotácia okolo osi Y o 90°. Dôvodom je blok PJ1 (Prismatic Joint), ktorý má stupeň voľnosti len v osi Z.
- PJ1 Pohyb v osi X globálneho súradnicového systému. Nastavené nulové hodnoty tlmenia. Sily vo väzbe sú automaticky spočítané a pohyb sprostredkovaný vstupom. V prípade, riešenia dynamickej úlohy by bolo treba aj túto časť modelovať symetricky.
- LV (Joint) Lineárne vedenie s rozmermi [LVx LVy LVz]
- RT12, RT13 Nastavenie počiatočnej polohy väzby PJ2
- PJ2 Pohyb v osi Y globálneho súradnicového systému.
- RT14, RT15, RT16 Nastavenie počiatočnej polohy väzby PJ3
- PJ3 Pohyb v osi Z globálneho súradnicového systému.
- HV Horizontálne vedenie o rozmeroch [HVx HVy HVz]. V bloku bol vytvorený súradnicový systém F1 (posunutie v osi X) a F2 (posunutie v osi Z). Parametricky upresňujú polohu ďalších blokov.
- RJ1 Rotácia v osi Z globálneho súradnicového systému.
- OH Blok obrábacej hlavy. Z dôvodu komplikovaného tvaru bol vytvorený v CAD modelári a importovaný do Simscape-u. Rozmery nieje možné parametrizovať.
- RJ2 Rotácia v osi Z relatívneho súradnicového systému.
- N, N1 Reprezentuje dĺžku nástroja resp. jeho vzdialenosť od osi otáčania RJ2. Jediným nastaviteľným parametrom je dĺžka d\_n.

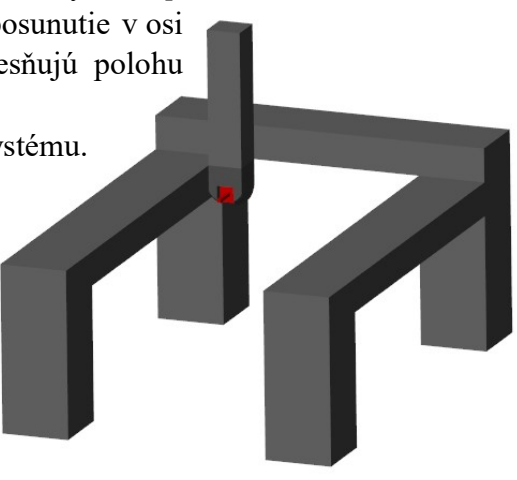

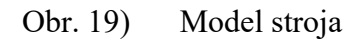

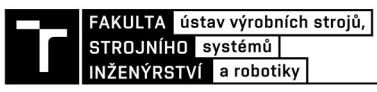

Subsystém ZEM

Spodná časť stroja. Subsystém (obr. 20) je pripojený k súradnicovému systému World Frame.

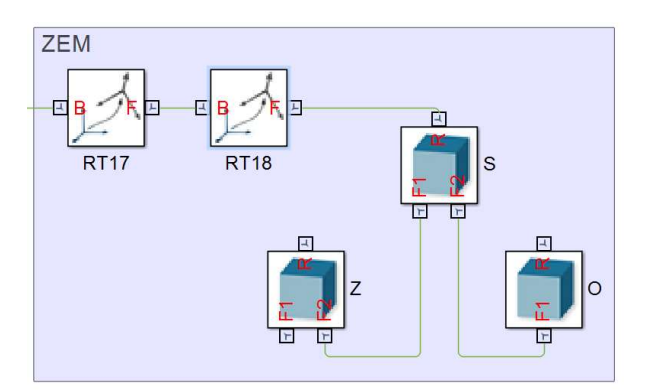

Obr. 20) Bloková schéma subsystému ZEM

- RT17, RT18 Translaćný posuv do stredu stroja.
- S Pracovný stôl s rozmermi [Sx Sy Sz].
- O Model obrobku. Predstavuje ho kváder s rozmermi [Ox Oy Oz].
- Z Blok symbolizujúci zem. Je v modeli z dôvodu lepšieho priestorového videnia.

Celý plne parametrizovateľný model je na obrázku 10. Zmeny rozmerov stroja je nutné nastaviť ako premennú v MATLAB-e.

## 9.5 Simulácia

Simulovaný bol nábeh na pracovné pozície, ktoré maximálne obmedzujú pracovný priestor stroja, tj. horizontálne frézovanie alebo vyvŕtavanie na bočných stenách súčasti. Simulácia bola prevedená z pohľadu priamej kinematiky. Vstupom do väzieb bol predpísaný pohyb. Vstupy sa nachádzajú v subsystéme riadenie (obr. 21).

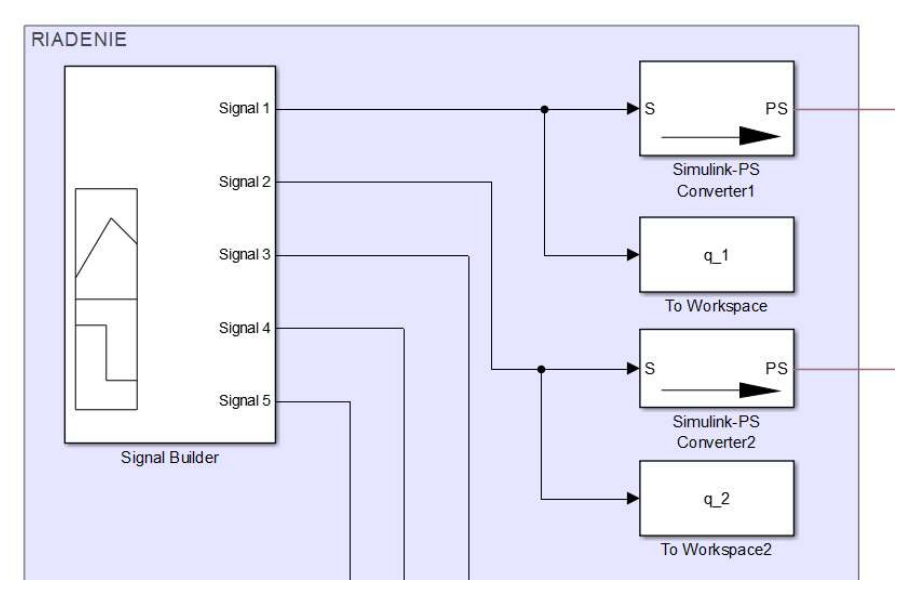

Obr. 21) Bloková schéma subsystému RIADENIE

Subsystém RIADENIE sa skladá z nasledujúcich blokov:

Simulink – PS Converter

Tento blok prevádza bezrozmerné hodnoty výstupu Simulink-u na fyzikálny signál slúžiaci ako vstup do jednotlivých väzieb. V prípade tejto simulácie bol jednotkový výstup prevádzaný na stupne alebo milimetre.

• Signal Builder

Generuje zameniteľné po častiach lineárne alebo skokové funkcie závislé na čase. V bloku sa nastavuje počiatočná a koncová hodnota častí funkcie.

• To Workspace

Vytvára z výstupu z bloku Signal builder rad konštánt a ukladá ich ako premenné v MATLAB-e.

Keďže blok Signal builder neumožňuje parametrizáciu hodnôt, bol vytvorený skript Príloha 2. Tento skript vytvorí rad hodnôt podľa požadovanej funkcie a uloží ho ako vstup do bloku Signal Builder. Následne bol súbor importovaný do bloku. V bloku boli body lineárne prepojené. Funkcia je zostavená tak, aby nástroj obišiel hornú spodnú podstavu obrobku. Týmto je možné sledovať všetky dôležité polohy stroja pri obrábaní. Pri simulácii boli použité nelineárne pohyby, ktoré boli lineárne interpolované. Výsledná funkcia je zobrazená na obrázku 22.

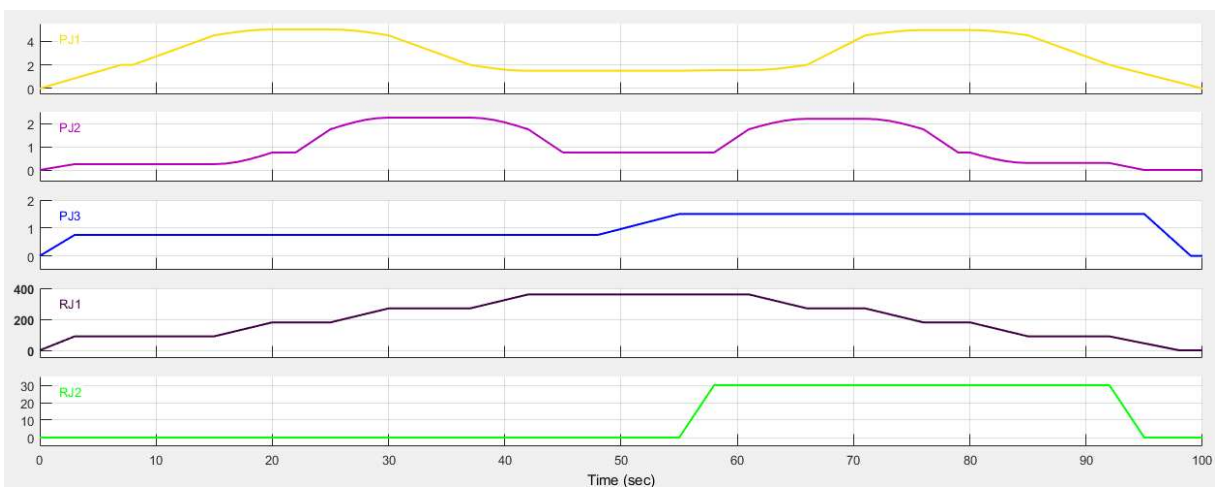

Obr. 22) Blok Signal Builder

Po skončení simulácie nasleduje vyhodnotenie. Ak rozmery stroja nevyhovujú, alebo pri riziku kolízie, je možné zmeniť parametre stroja, importovať novú funkciu z Prílohy 2 a spustiť simuláciu znovu. Príklad simulácie s rôznymi parametrami je na obrázku 24. Ďalšou možnosťou vyšetrovania a kontroly simulácie je vykreslenie trajektórie TCP. Toto bolo prevedené pomocou skriptu Príloha 3. Vstupom do tohto skriptu je rad konštánt vytvorený pomocou bloku To Workspace.

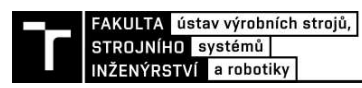

Na obrázku 23. je možné vidieť výslednú trajektóriu TCP. Nástroj sa pohybuje z nulového bodu a následne obchádza hrany obrobku. Uhol nástroja je 0° počas väčšiny simulácie, okrem nájazdu na spodnú hranu, kde musel byť sklopený z dôvodu tvaru obrábacej hlavy.

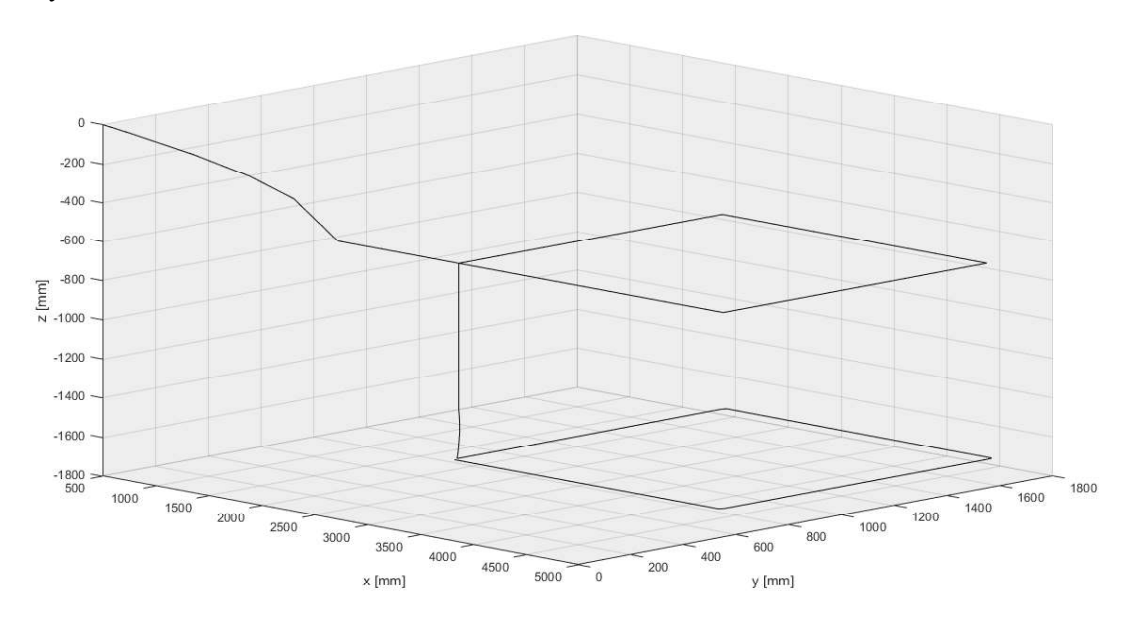

Obr. 23) Trajektória TCP

Na základe simulácie je v rannej fáze vývoja možné stanoviť geometrické parametre stroja a spozorovať prípadné možné kolízie. V prípade nevyhovujúcich rozmerov je možné zmeniť potrebné parametre a spustiť simuláciu znovu. Model po úpravách tiež môže slúžiť ako základ zložitejšieho virtuálneho Multi-body prototypu.

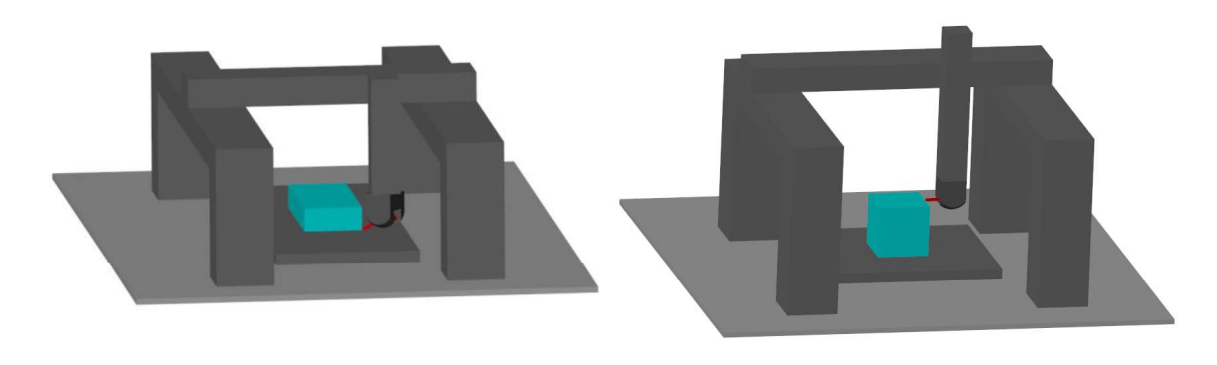

Obr. 24)Simulácia modelu

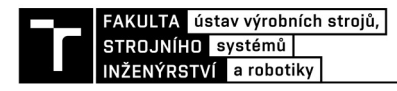

# 10 ZÁVER

V rešeršnej časti práce sú popísané možnosti tvorby virtuálneho prototypu. Virtuálne prototypovanie je v dnešnej dobe stále sa rozvíjajúci obor zaoberajúci sa vývojom nových strojných zariadení bez potreby výroby fyzického prototypu. Tento prístup v sebe zahŕňa virtuálne simulácie, riešenie problémov numerickými metódami alebo použitie virtuálnej reality.

 V praktickej časti práce bol vytvorený virtuálny model, pomocou ktorého simulácie je v rannej fáze vývoju možné stanoviť rozmery stroja. Tento model môže byť po úpravách použiteľný aj na simuláciu a vyhodnotenie dynamickej analýzy. Limity v modeli sú napríklad v jednoduchých tvaroch jednotlivých súčastí. V prípade importovania z CAD programu by ich nebolo možné pomocou Simscape-u parametrizovať. Naopak výhodou tohto prístupu je spolupráca s MATLAB-om, ktorý ponúka široké možnosti výpočtov.

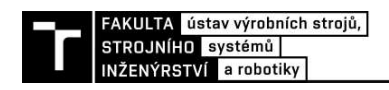

## 11 ZOZNAM POUŽITÝCH ZDROJOV

[1] QIN, Jian, Ying LIU a Roger GROSVENOR. A Categorical Framework of Manufacturing for Industry 4.0 and Beyond. *Procedia CIRP* [online]. 2016, **52**, 173-178 [cit. 2017-03-03]. DOI  $10.1016$ /j.procir.2016.08.005. **ISSN** 22128271. Dostupné  $Z$ : http://linkinghub.elsevier.com/retrieve/pii/S221282711630854X

[2] CAPPELLO, F. a A. MANCUSO. A genetic algorithm for combined topology and shape optimisations. Computer-Aided Design [online]. 2003, 35(8), 761-769 [cit. 2017-04-27]. DOI: 10.1016/S0010-4485(03)00007-1. **ISSN** 00104485. Dostupné  $Z$ : http://linkinghub.elsevier.com/retrieve/pii/S0010448503000071

[3] BODEIN, Yannick a Bertrand ROSE. A roadmap for parametric CAD efficiency in the automotive industry. Computer-Aided Design [online]. 2013, 2013(10), 1198-1214 [cit. 2017-03-15]. DOI: http://dx.doi.org.ezproxy.lib.vutbr.cz/10.1016/j.cad.2013.05.006. Dostupné z: http://www.sciencedirect.com.ezproxy.lib.vutbr.cz/science/article/pii/S0010448513000833

[4] FEDAK, Viliam, František DUROVSKY a Robert ÜVEGES. Analysis of Robotic System Motion in SimMechanics and MATLAB GUI Environment. MATLAB Applications for the Practical Engineer [online]. InTech, 2014 [cit. 2017-01-22]. DOI: 10.5772/58371. ISBN 9789535117193. Dostupné z: http://www.intechopen.com/books/matlab-applications-for-thepractical-engineer/analysis-of-robotic-system-motion-in-simmechanics-and-matlab-guienvironment

[5] NEE, A.Y.C., S.K. ONG, G. CHRYSSOLOURIS a D. MOURTZIS. Augmented reality applications in design and manufacturing. CIRP Annals - Manufacturing Technology [online]. 2012, 61(2), 657-679 [cit. 2017-04-26]. DOI: 10.1016/j.cirp.2012.05.010. ISSN 00078506. Dostupné z: http://linkinghub.elsevier.com/retrieve/pii/S0007850612002090

[6] LIU, Yi a John MCPHEE. Automated Kinematic Synthesis of Planar Mechanisms with Revolute Joints #. Mechanics Based Design of Structures and Machines [online]. 2007, 35(4), 405-445 [cit. 2016-11-30]. DOI: 10.1080/15397730701647779. ISSN 15397734. Dostupné z: http://www.tandfonline.com/doi/abs/10.1080/15397730701647779

[7] SUN, Yazhong, Xuming SHAO a Zuobing CHEN. Co-simulation analysis of Vertical Roller Mill Device based on Pro/E & ADAMS & ANSYS. In: 2011 International Conference on Electronics, Communications and Control (ICECC) [online]. IEEE, 2011, s. 3621-3625 [cit. 2017-04-05]. DOI: 10.1109/ICECC.2011.6066478. ISBN 9781457703201. Dostupné z: http://ieeexplore.ieee.org/document/6066478/

[8] MONOSTORI, L., B. KÁDÁR, T. BAUERNHANSL, et al. Cyber-physical systems in manufacturing. CIRP Annals - Manufacturing Technology [online]. 2016, 65(2), 621-641 [cit. **ISSN** 2017-04-031. DOI: 10.1016/j.cirp.2016.06.005. 00078506. Dostupné  $Z$ : http://linkinghub.elsevier.com/retrieve/pii/S0007850616301974

[9] WANG, Yanbo, Ke LI, Haiping ZHOU, Songbo DENG, Jian XU a Jiayu LIU. Dynamic analysis and co-simulation ADAMS-SIMULINK for a space manipulator joint. In: 2015 International Conference on Fluid Power and Mechatronics (FPM) [online]. IEEE, 2015, s. 984-989 [cit. 2017-04-30]. DOI: 10.1109/FPM.2015.7337258. ISBN 9781479987702. Dostupné z: http://ieeexplore.ieee.org/document/7337258/

[10] BODEIN, Yannick, Bertrand ROSE a Emmanuel CAILLAUD. Explicit reference modeling methodology in parametric CAD system. Computers in Industry [online]. 2014, 65(1), 136-147 [cit. 2017-03-20]. DOI: 10.1016/j.compind.2013.08.004. ISSN 01663615. Dostupné z: http://linkinghub.elsevier.com/retrieve/pii/S0166361513001644

[11] Industrial Sectors. *Simpack* [online]. [cit. 2017-02-26]. Dostupné  $Z$ : http://www.simpack.com/mbs-software-industrial-sectors.html

[12] KELIANG, Zhou, Liu TAIGANG a Zhou LIFENG. Industry 4.0: Towards Future Industrial Opportunities and Challenges. Zhangjiaiie, PEOPLES R CHINA: IEEE, 345 E 47TH ST, NEW YORK, NY 10017 USA, 2015. ISBN 978-1-4673-7682-2.

[13] MAREK, Jiří. Konstrukce CNC obráběcích strojů III. Praha: MM publishing, 2014. MM speciál. ISBN 9788026067801.

[14] MORIWAKI, T. Multi-functional machine tool. CIRP Annals - Manufacturing Technology [online]. 2008, 57(2), 736-749 [cit. 2017-01-22]. DOI: 10.1016/j.cirp.2008.09.004. ISSN 00078506. Dostupné z: http://linkinghub.elsevier.com/retrieve/pii/S0007850608001893

[15] Multibody Dynamics. MSCsoftware [online]. Munich, Germany: MSC Software Corporation., 2017 [cit. 2017-02-26]. Dostupné z: http://www.mscsoftware.com/application/multibody-dynamics

[16] STETINA, Jakub, Tomas BREZINA, Jan VETISKA a Zdenek HADAS. Multibody model of Heavy Machine Tool. In: Proceedings of the 16th International Conference on Mechatronics - Mechatronika 2014 [online]. IEEE, 2014, s. 266-270 [cit. 2017-04-30]. DOI: 10.1109/MECHATRONIKA.2014.7018269. **ISBN** 9788021448162. Dostupné  $Z$ : http://ieeexplore.ieee.org/document/7018269/

[17] BERNARD, Alain a A. FISCHER. New Trends in Rapid Product Development. CIRP Annals - Manufacturing Technology [online]. 2002, 51(2), 635-652 [cit. 2017-03-20]. DOI: 10.1016/S0007-8506(07)61704- **ISSN** 00078506. Dostupné  $Z^*$ http://linkinghub.elsevier.com/retrieve/pii/S0007850607617041

[18] STOCK, T. a G. SELIGER. Opportunities of Sustainable Manufacturing in Industry 4.0. Procedia CIRP [online]. 2016, 40, 536-541 [cit. 2017-03-03]. DOI: 10.1016/j.procir.2016.01.129. **ISSN** 22128271. Dostupné  $\overline{z}$ : http://linkinghub.elsevier.com/retrieve/pii/S221282711600144X

[19] WECK, M. a D. STAIMER. Parallel Kinematic Machine Tools - Current State and Future Potentials. CIRP Annals - Manufacturing Technology [online]. 2002, 51(2), 671-683 [cit. 2017-03-23]. DOI: 10.1016/S0007-8506(07)61706-5. ISSN 00078506. Dostupné z: http://linkinghub.elsevier.com/retrieve/pii/S0007850607617065

[20] CAMBA, Jorge D., Manuel CONTERO a Pedro COMPANY. Parametric CAD modeling: An analysis of strategies for design reusability. Computer-Aided Design [online]. 2016, 74, 18-31 [cit. 2017-03-20]. DOI: 10.1016/j.cad.2016.01.003. ISSN 00104485. Dostupné z: http://linkinghub.elsevier.com/retrieve/pii/S0010448516000051

[21] HORNÍKOVÁ, Jana, Jiří BURŠA a Pavel ŠANDERA. Pružnost a pevnost: Interaktivní učební text. Brno: CERM, 2003. ISBN 8072042688.

[22] PTC Creo. *Ipmsolutions* [online]. Prešov, 2017 [cit. 2017-03-12]. Dostupné z: http://www.ipmsolutions.sk/creo/

[23] LU, Tianbo, Jinyang ZHAO, Lingling ZHAO, Yang LI a Xiaoyan ZHANG. Security Objectives of Cyber Physical Systems. In: 2014 7th International Conference on Security Technology [online]. IEEE, 2014, s. 30-33 [cit. 2017-04-03]. DOI: 10.1109/SecTech.2014.15. ISBN 9781479977765. Dostupné z: http://ieeexplore.ieee.org/document/7023279/

ZAWADZKI, Przemysław a Krzysztof ŻYWICKI. Smart Product Design and [24] Production Control for Effective Mass Customization in the Industry 4.0 Concept. Management and Production Engineering Review [online]. 2016-01-1, 7(3), - [cit. 2017-03-12]. DOI:

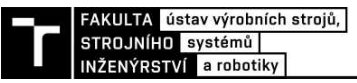

10.1515/mper-2016- **ISSN** 20821344. Dostupné  $Z$ : http://www.degruyter.com/view/j/mper.2016.7.issue-3/mper-2016-0030/mper-2016-0030.xml

[25] SmartFactoryKL. SmartFactory [online]. Kaiserslautern, 2017 [cit. 2017-03-12]. Dostupné z: http://www.smartfactory.de/

[26] JINGJUN ZHANG, JITAO ZHONG, RUIZHEN GAO a LILI HE. The application of co-simulation technology of ANSYS and MSC.ADAMS in structural engineering. In: 2010 International Conference on Mechanic Automation and Control Engineering [online]. IEEE, 2010, s. 1033-1036 [cit. 2017-03-16]. DOI: 10.1109/MACE.2010.5536730. ISBN 9781424477371. Dostupné z: http://ieeexplore.ieee.org/document/5536730/

[27] SCHRÖDER, Christian. The Challenges of Industry 4.0 for Small and Medium-sized Enterprises. Bonn: Division for Economic and Social Policy, 2016. ISBN 978-3-95861-543-4.

TŮMA, Zdenek, Jiri TŮMA, Radek KNOFLÍČEK, Petr BLECHA a Frantisek [28] BRADÁČ. The Process Simulation Using by Virtual Reality. *Procedia Engineering* [online]. 2014, 69, 1015-1020 [cit. 2017-02-08]. DOI: 10.1016/j.proeng.2014.03.084. ISSN 18777058. Dostupné z: http://linkinghub.elsevier.com/retrieve/pii/S1877705814003300

[29] JIANBIN ZHANG a HONGWEI LI. Thermal performance analysis for the machine tool's spindle. In: 2012 7th IEEE Conference on Industrial Electronics and Applications (ICIEA) [online]. IEEE, 2012, s. 2131-2134 [cit. 2017-03-15]. DOI: 10.1109/ICIEA.2012.6361083. **ISBN** 9781457721199. Dostupné  $Z$ : http://ieeexplore.ieee.org/document/6361083/

[30] BREZINA, T., Z. HADAS a J. VETISKA. Using of Co-simulation ADAMS-SIMULINK for development of mechatronic systems. In: 14th International Conference Mechatronika [online]. IEEE, 2011, s. 59-64 [cit. 2017-03-16]. DOI: 10.1109/MECHATRON.2011.5961080. **ISBN** 9788080754778. Dostupné z: http://ieeexplore.ieee.org/document/5961080/

[31] ALTINTAS, Y., C. BRECHER, M. WECK a S. WITT. Virtual Machine Tool. CIRP Annals - Manufacturing Technology [online]. 2005, 54(2), 115-138 [cit. 2016-11-21]. DOI: 10.1016/S0007-8506(07)60022- **ISSN** 00078506. Dostupné z: http://linkinghub.elsevier.com/retrieve/pii/S0007850607600225

[32] Základné informácie. MBDyn - Free MultiBody Dynamics Simulation Software [online]. Miláno, 2016 [cit. 2017-03-03]. Dostupné z: https://www.mbdyn.org/

# 12 ZOZNAM POUŽITÝCH TABULIEK A OBRÁZKOV

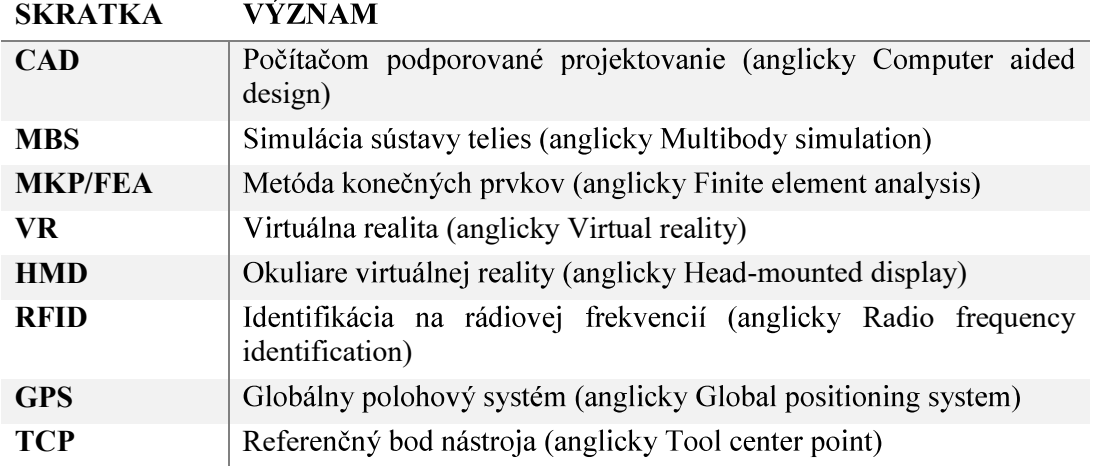

## 12.1 Zoznam skratiek

 $\lambda$ 

## 12.2 Zoznam tabuliek

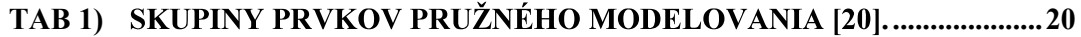

### 12.3 Zoznam obrázkov

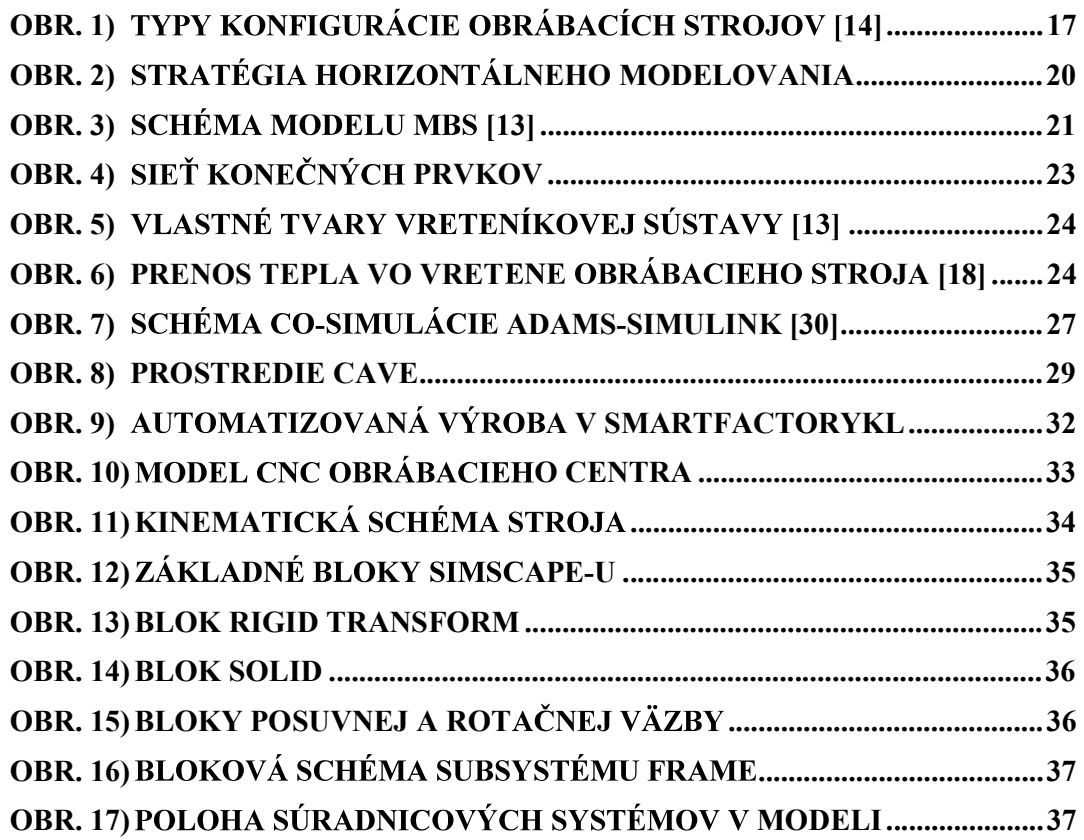

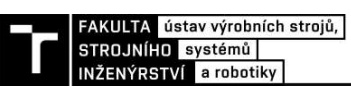

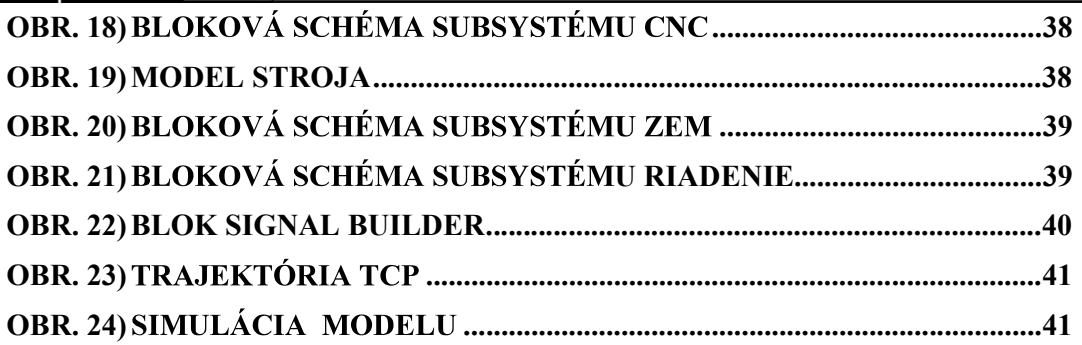

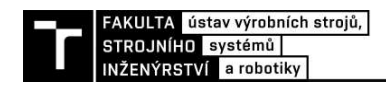

# 13 ZOZNAM PRÍLOH

Príloha 1: Parametrizácia stroja Príloha 2: Vstup do bloku Signal Builder Príloha 3: Vykreslenie trajektórie TCP

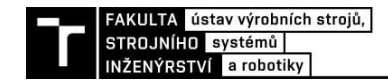

## **PRÍLOHY**

### Príloha 1: Parametrizácia stroja

```
% Nastavenie dĺžky rozjazdov a nástroja
p_x = input('zadajte d'izku pojazdu x (3000 - 50000 mm)');while (p \times < 3000 | p \times > 50000)if p_x < 3000
   display('minimálna dĺžka je 3000 mm')
end
if p_x > 50
        display('maximálna dĺžka je 50000 mm')
end
   p_x = input('zadajte d'zku pojazdu x (3000 - 50000 mm)');end 
p_y = input('zadajte d'izku pojazdu y (2000 - 6000 mm)');while (p y < 2000 | p y > 6000)
     if p_y < 2000
   display('minimálna dĺžka je 2000 mm')
     end
    if p_y > 6000display ('maximálna dĺžka je 6000 mm')
     end
   p_y = input('zadajte dížku pojazdu x (2000 - 6000 mm)');end 
p z = input('zadajte d'zku pojazdu z (1000 - 3000 mm)');while (p z < 1000 | p z > 3000)
if p z < 1000display('minimálna dĺžka je 1000 mm')
end
if p_z > 3000
    display('maximálna dĺžka je 3000 mm')
end
p_z = input('zadajte d'izku pojazdu z (1000 - 3000 mm)');end 
d n = input('zadajte dížku nástroja [mm]');% Rozmery pracovného stola
Sx = p x - 3;Sy = p_y - 2.5;Sz = 0.3;% Rozmery vertikálnych nosníkov
VNx = 1;
VNy = 1;
VNz = p_z;<br>% Rozmery priečniku
PRx = p x;PRy = 1;PRz = 0.5;% Rozmery horizontálneho vedenia
HVX = 1;HVy = p_y;HVz = 0.5;% Rozmery vertikálneho vedenia
VVx = 0.5;VV = 0.5;VVz = p z;
% Rozmery obrobku
0x = 1;Oy = 1;Oz = 0.5;
```
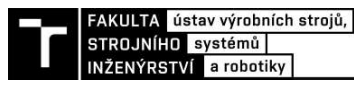

```
Príloha 2: Vstup do bloku Signal Builder
```

```
%Zložená funkcia pre blok Signal Builder
%signál 1 - vstup pre PJ1 - hodnoty a
a0 = 0;a1 = ((p_x/2) - (0x/2)) - d_n-LVx-HVx/2;a2 = a1;a3 = a1 + 0x;a4 = a3 + d_n * sin((pi/2)/5);a5 = a3 + d_n * sin(2 * (pi/2)/5);
a6 = a3 + d_n * sin(3 * (pi/2)/5);a7 = a3 + d_n * sin(4 * (pi/2)/5);
a8 = a3 + d n*sin(pi/2);a9 = a8;a10 = a8 - (d n-d n*sin(4*(pi/2)/5));
a11 = a8 - (d n-d n*sin(3*(pi/2)/5));
a12 = a8 - (d n-d n*sin(2*(pi/2)/5));
a13 = a8 - (d n-d n*sin((pi/2)/5));
a14 = a3;a15 = a2;a16 = a2 - d n*sin((pi/2)/5);
a17 = a2 - d n*sin(2*(pi/2)/5);
a18 = a2 - d n*sin(3*(pi/2)/5);
a19 = a2 - d n*sin(4*(pi/2)/5);
a20 = a2 - d n*sin(pi/2);a21 = a20;%natočenie nástroja závisí na dĺžke nástroja
u = a sin(0.250/d n);a22 = a20 + d_n - d_n*cos(u);a23 = a20 + (d \text{ n*cos}(u)) - d \text{ n*cos}(u)*cos((pi/2)/5);a24 = a20 + (d \text{ n*cos}(u)) - d \text{ n*cos}(u)*cos(2*(pi/2)/5);a25 = a20 + (d \text{ n*cos}(u)) - d \text{ n*cos}(u)*cos(3*(pi/2)/5);a26 = a20 + (d \text{ n*cos}(u)) - d \text{ n*cos}(u)*cos(4*(pi/2)/5);a27 = a20 + (d n * cos(u)) - d n * cos(u) * cos((pi/2));a28 = a3;a29 = a4;a30 = a5;a31 = a6;a32 = a7;a33 = a8;a34 = a9;a35 = a10;a36 = a11;a37 = a12;a38 = a13;a39 = a14;a40 = a1;a41 = 0;%signál 2 - vstup pre PJ2 - hodnoty b
b0 = 0;b1 = (p y/2) - (Oy/2)-(3/2)*VNy-HVy/2;
b2 = b1;b3 = b1 + d n - (d n * cos((pi/2)/5));b4 = b1 + d n - (d n * cos(2 * (pi/2)/5));b5 = b1 + d_n - (d_n * cos(3 * (pi/2)/5));b6 = b1 + d_n - (d_n * cos(4 * (pi/2)/5));b7 = b1 + d_n - (d_n * cos(pi/2));b8 = b7;b9 = b7 + Oy;b10 = b9 + d_n * sin((pi/2)/5);b11 = b9 + d_n * sin(2*(pi/2)/5);b12 = b9 + d_n * sin(3*(pi/2)/5);
```

```
b13 = b9 + d n*sin(4*(pi/2)/5);b14 = b9 + d_n * sin((pi/2));b15 = b14;b16 = b14 - (d n - d n*sin(4*(pi/2)/5));
b17 = b14 - (d_n - d_n * sin(3*(pi/2)/5));b18 = b14 - (d_n - d_n * sin(2*(pi/2)/5));
b19 = b14 - (d \nightharpoonup n - d \nightharpoonup n * \sin((pi/2)/5));b20 = b9;b21 = b8:
b22 = b8;b23 = b9;b24 = b9 + d_n * cos(u) * sin((pi/2)/5);b25 = b9 + d^m * cos(u) * sin(2 * (pi/2)/5);b26 = b9 + d\overline{n}*cos(u)*sin(3*(pi/2)/5);
b27 = b9 + d n \star cos(u) \star sin(4 \star (pi/2)/5);b28 = b9 + d n * cos(u) * sin(pi/2);b29 = b28;b30 = b28 - (d_n * cos(u) - d_n * cos(u) * sin(4 * (pi/2)/5));b31 = b28 - (d_n * cos(u) - d_n * cos(u) * sin(3 * (pi/2)/5));b32 = b28 - (d_n * cos(u) - d_n * cos(u) * sin(2 * (pi/2)/5));b33 = b28 - (d_n * cos(u) - d_n * cos(u) * sin(pi/2)/5);b34 = b9;b35 = b8;b36 = b8;b37 = b8 - d_n * cos(u) * sin((pi/2)/5);b38 = b8 - d_n*cos(u)*sin(2*(pi/2)/5);
b39 = b8 - d<sup>n*</sup>cos(u)*sin(3*(pi/2)/5);
b40 = b8 - d_n * cos(u) * sin(4 * (pi/2)/5);b41 = b8 - d^m * cos(u) * sin((pi/2));b42 = b41;b43 = 0;b44 = 0;%signál 3 - vstup pre PJ3 - hodnoty c
c0 = 0;c1 = VNz - (Oz+0.3) + 0.05;c2 = c1;c3 = c1 + 0z - 0.25;c4 = c3;c5 = 0;%signál 4 - vstup pre RJ1 - hodnoty d
d0 = 0;d1 = 90;d2 = d1;d3 = 180;d4 = d3;d5 = 270;d6 = d5;d7 = 360;d8 = d7;d9 = d5;d10 = d5;d11 = d3;d12 = d3;d13 = d1;d14 = d1;d15 = 0:
%signál 5 - vstup pre RJ2 - hodnoty e
e0 = 0;e1 = 0;e2 = u*180/pi;e3 = e2;
```
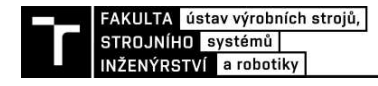

```
e4 = 0;e5 = 0;<br>%uloženie výstupov vo formátve vhodnom pre blok Signal Builder
px.time = [0 7 8 15 16 17 18 19 20 25 26 27 28 29 30 37 38 39 40 41 42 58 
61 62 63 64 65 66 71 72 73 74 75 76 80 81 82 83 84 85 92 100];
px.signals.values = [a0 a1 a2 a3 a4 a5 a6 a7 a8 a9 a10 a11 a12 a13 a14 a15 
a16 a17 a18 a19 a20 a21 a22 a23 a24 a25 a26 a27 a28 a29 a30 a31 a32 a33 a34 
a35 a36 a37 a38 a39 a40 a41]';
px.signals.dimensions = 1;
px.signals.label = 'PJ1';
save px.mat px
py.time = [0 3 15 16 17 18 19 20 22 25 26 27 28 29 30 37 38 39 40 41 42 45 
58 61 62 63 64 65 66 71 72 73 74 75 76 79 80 81 82 83 84 85 92 95 100];
py.signals.values = [b0 b1 b2 b3 b4 b5 b6 b7 b8 b9 b10 b11 b12 b13 b14 b15 
b16 b17 b18 b19 b20 b21 b22 b23 b24 b25 b26 b27 b28 b29 b30 b31 b32 b33 b34 
b35 b36 b37 b38 b39 b40 b41 b42 b43 b44]';
py.signals.dimensions = 1;
py.signals.label = 'PJ2';
save py.mat py
pz.time = [0 3 48 55 95 100];
pz.signals.values = [CO \text{ cl } c2 \text{ c3 } c4 \text{ c5}]';
pz.signals.dimensions = 1;
pz.signals.label = 'PJ3';
save pz.mat pz
rz.time = [0 3 15 20 25 30 37 42 61 66 71 76 80 85 92 100];
rz.signals.values = [d0 d1 d2 d3 d4 d5 d6 d7 d8 d9 d10 d11 d12 d13 d14 
d15]';
rz.signals.dimensions = 1;
rz.signals.label = 'RJ1';
save rz.mat rz
rxy.time = [0 55 58 92 95 100];
rxy.signals.values = [e0 e1 e2 e3 e4 e5]';
rxy.signals.dimensions = 1;
```
rxy.signals.label = 'RJ2'; save rxy.mat rxy

Príloha 3: Vykreslenie trajektórie TCP

```
% Vykreslenie trajektórie TCP
% q_1.....posuv v osi x [mm]
% q_2.....posuv v osi y [mm]
% q_3.....posuv v osi z [mm]
% q 4.....natočenie v osi z [°]
% q_5.....natočenie v osách x, y [°]
% dlzka n.....vzdialenosť TCP od osi otáčania [mm]
for i=[1:1:numel(q 1)]% Zostavenie transformačných matíc
r o1 = [q 1(i) 0 0 1]';
C_21 = [ 1 0 0 0
     0 1 0 0
     0 0 1 0
     q_1(i) 0 0 1
     ];
r o2 = [0 q_2(i) 0 1]';
C_32 = [ 1 0 0 0
     0 1 0 0
     0 0 1 0
     0 q_2(i) 0 1
     ];
r o3 = [0 0 -q 3(i) 1]';
C_43 = [ 1 0 0 0
     0 1 0 0
     0 0 1 0
    0 0 -q 3(i) 1
    \vert;
C 54 = [
    cos(-q 4(i)*pi/180) sin(-q 4(i)*pi/180) 0 0
    -sin(-q_4(i)*pi/180) cos(-q 4(i)*pi/180) 0 0
     0 0 1 0
     0 0 0 1
     ];
C 65 = [
     cos(-q_5(i)*pi/180) 0 -sin(-q_5(i)*pi/180) 0
     0 1 0 0
     sin(-q_5(i)*pi/180) 0 cos(-q_5(i)*pi/180) 0
    0 0 0 1 ];
r o4 = [dlzka n 0 0 1]';
% Maticová rovnica
r tcp 1 = r o1;
r_{\text{top}}^2 = c_{21} * r_{02};r_{\texttt{top}}3 = C_21 * C_32 * r_{\texttt{0}}3 + C_21 * C_32 * C_43 * C_54 * C_65 * r_{\texttt{0}}4;
r_t = r_t = 1 + r_t = 2 + r_t = 3;x_t tcp(i) = r_t tcp(1);
y_t tcp(i) = r_t tcp(2);
```
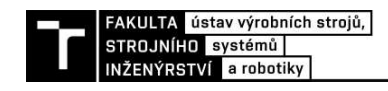

```
z_t \text{tcp}(i) = r_t \text{tcp}(3);
% Grafy trajektórie TCP v jednotlivých osiach
figure(1);
plot3(x_tcp,y_tcp,z_tcp);
title('poloha tcp');
xlabel ('x [mm]');
ylabel ('y [mm]');
zlabel('z [mm]');
grid on
;
%hold on;
figure(2);
plot(x_tcp,y_tcp);
title('poloha tcp z');
xlabel ('x [mm]');
ylabel ('y [mm]');
grid on
;
%hold on;
figure(3);
plot(x_tcp,z_tcp);
title('poloha tcp y');
xlabel (x [mm]');
ylabel ('z [mm]');
grid on
;
%hold on;
figure(4);
plot(y_tcp,z_tcp);
title('poloha tcp');
xlabel ('y [mm]');
ylabel('z [mm]');grid on
;
%hold on;
```
end